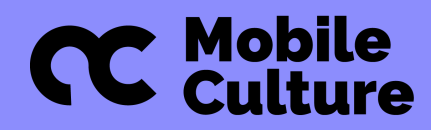

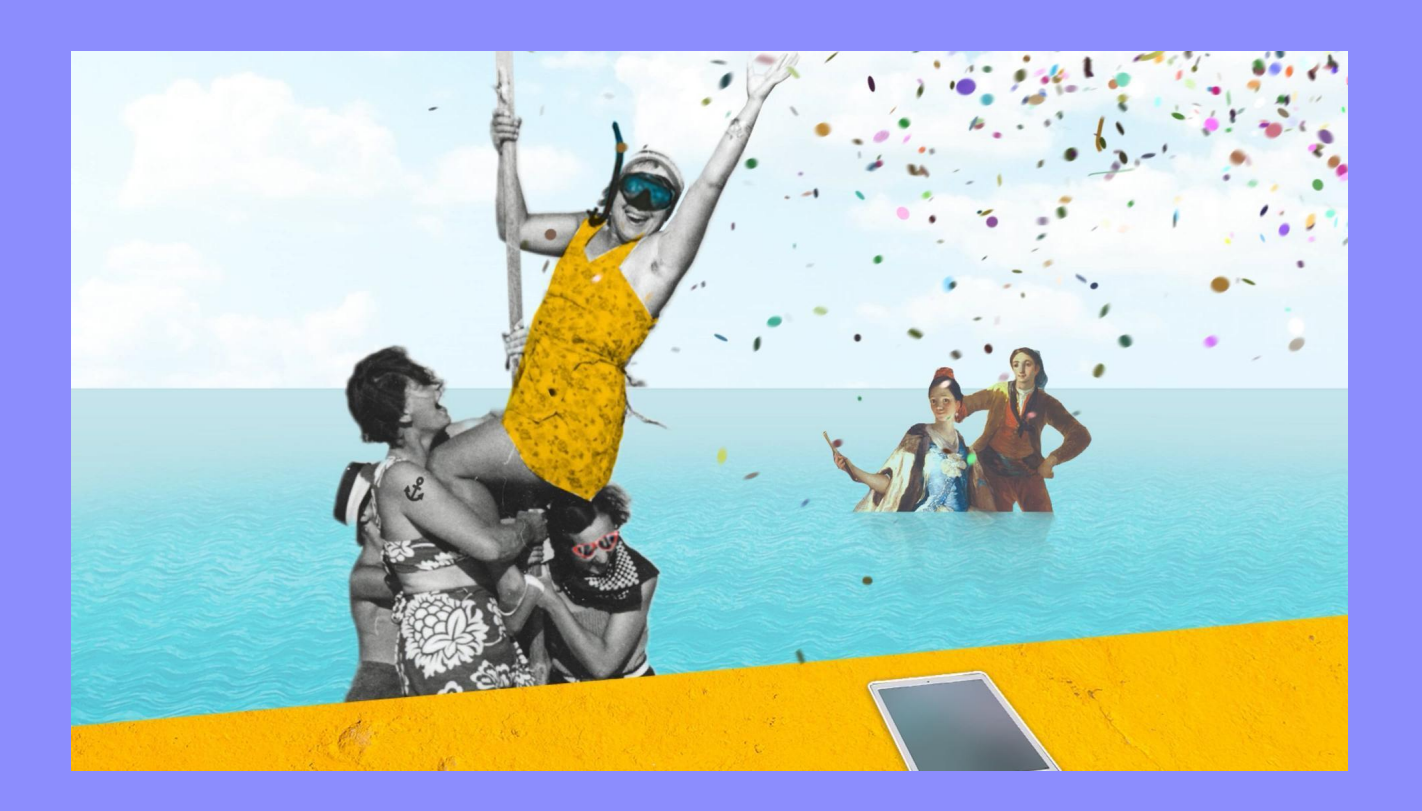

# **Talleres para colectivo GLAM**

**Actividades culturales innovadoras, materiales listos para usar, consejos & trucos**

Co-funded by the Erasmus+ Programme<br>of the European Union

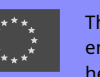

The European Commission's support for the production of this publication does not constitute an endorsement of the contents, which reflect the views only of the authors, and the Commission cannot be held responsible for any use which may be made of the information contained therein.

# TALLERES PARA COLECTIVO GLAM. Actividades culturales innovadoras, materiales listos para usar, consejos y trucos.

#### **2023**

**Coordinación:** Sylwia Żółkiewska y Paulina Jędrzejewska, de Polonia, y Oksana Shamonova y Miguel Caneda, de **España.**

**Autores polacos:** Paulina Jędrzejewska, Karolina Pyzik, Olga Perzyna, Sylwia Żółkiewska

**Equipo italiano:** Valentina Crepaldi, Devis Pavese

**Equipo español:** Oksana Shamonova, Miguel Caneda

**Equipo griego:** Nikolaos Apostolidis, Ilias Giannopoulos, Ioannis Parastatidis

**Edición y corrección:** Oksana Shamonova, Clitic S.L.

*Mobile Culture* un proyecto Erasmus+ coordinado por Paulina Jędrzejewska

Fundación Culture Shock, Polonia

Clictic, España

Roes Cooperativa, Grecia

Escape4Change SIaVS srl, Italia

**Publicado bajo licencia:** Atribución 4.0 Internacional (CC BY 4.0)

# **ÍNDICE**

#### **1. [INTRODUCCIÓN](#page-2-0)**

#### **2. ACTIVIDADES CULTURALES PARA ADULTOS**

- **2.1 Narración creativa**
- **2.2 Trivialidades artísticas**
- **2.3 Solución del problema a través del arte**
- **2.4 Melodías y bits**
- **2.5 Humanos y robots**
- **2.6 Viaje artístico en el tiempo**
- **2.7 Caza de mapas**
- **2.8 Museo virtual**

#### **3. LISTA DE LAS MEJORES HERRAMIENTAS DIGITALES GRATUITAS**

- **4[.](#page-8-0) RESUMEN**
- **5. LO SIGUIENTE**
- <span id="page-2-0"></span>**6. [CRÉDITOS](#page-38-0)**

# **INTRODUCCIÓN**

Tendemos a pensar que los museos y galerías representan un entorno seguro, donde la gente puede recibir nueva información sobre la historia, comprender mejor a nuestros antepasados, reflexionar sobre los procesos vitales e inspirarse. El año 2020 ha demostrado que hay demasiados casos en los que la tecnología sirve para enriquecer el sector GLAM.

Hay razones para que los animadores culturales piensen en equiparse más digitalmente.

En primer lugar, las herramientas digitales hacen que el proceso de trabajo sea más integrador: pueden abrir sus puertas a personas con distintos orígenes y capacidades, reducir las barreras tanto dentro de la comprensión como de la movilidad limitada.

En segundo lugar, las actividades culturales resultan más económicas a la vez que cualitativas, ya que existe una gran variedad de herramientas de uso gratuito con las que se puede equipar el trabajo.

En tercer lugar, el uso de distintos instrumentos potencia la creatividad de los participantes en las actividades. Normalmente, la gente siente curiosidad por probar cosas nuevas o por experimentar con un determinado instrumento.

Además, al crear ofertas digitales e híbridas, el sector GLAM puede atraer a nuevos públicos. Adoptar las últimas tendencias y las herramientas digitales esenciales en enfoques de participación cultural como la cocreación, los métodos participativos y la narración de historias mejora las propias actividades culturales, pero también la participación y la interacción de los participantes.

Por eso se ha diseñado esta publicación digital. Su objetivo es ayudar a los animadores y educadores culturales que deseen mejorar sus talleres, ya sean presenciales, en línea o híbridos, hacerlos más inclusivos y fomentar la creatividad y la confianza de los participantes. En el documento, hay un conjunto de técnicas y métodos didácticos útiles destinados a apoyar a los animadores culturales durante el trabajo y da directrices sobre la planificación.

En concreto, hay escenarios de talleres listos para usar, una lista de herramientas digitales gratuitas y otros consejos y trucos. Encontrará varios enfoques de aprendizaje y una diversidad de metodologías e instrumentos para utilizar en sus clases.

La estructura de cada escenario se ha diseñado de forma que cubra las necesidades de los educadores cuando el tiempo de preparación es crucial. En cada publicación hay un calendario, la complejidad, la lista de materiales necesarios, directrices paso a paso y consejos para los formadores. Al final de los talleres, hay folletos destinados a apoyar a los educadores y animadores durante la preparación de la actividad y algunos enlaces útiles para consultar si se desea ampliar los conocimientos.

Además, hay una lista interactiva actualizada de 25 herramientas digitales gratuitas y seguras con ejemplos aplicados de cómo utilizarlas. La lista se diseñó a partir de las recomendaciones de la investigación realizada dentro del proyecto Mobile Culture, pero también teniendo en cuenta los siguientes criterios: usabilidad, seguridad, gratuidad, adecuación al grupo destinatario, última fecha de actualización, probabilidad del desarrollador y mejoras de las aplicaciones. Estos criterios garantizan que las herramientas recomendadas funcionen realmente en los dispositivos disponibles.

### **CONTEXTO SOBRE EL PROYECTO MOBILE CULTURE**

El conjunto de herramientas sobre actividades culturales se creó dentro del proyecto Mobile Culture, financiado en el marco del programa Erasmus+.

El proyecto está dirigido a educadores y profesionales que trabajan en instituciones culturales (GLAM - Galerías, Bibliotecas, Archivos y Museos) y organizaciones no gubernamentales (ONG) que imparten educación no formal a adultos, en particular a los que trabajan con personas mayores, desempleados, personas con discapacidad, inmigrantes, refugiados o personas poco cualificadas en regiones y comunidades en riesgo de exclusión digital.

#### **La asociación está formada por 4 ONG/organizaciones**:

- Fundación Culture Shock, Polonia
- Clictic, España
- Roes Cooperativa, Grecia
- Euroform RFS, Italia (hasta el 04.2022)
- Escape4Change SIaVS srl, Italia (desde 05.2022)

El proyecto pretende reforzar las instituciones culturales y ONG europeas proporcionando a sus educadores conocimientos y herramientas para utilizar tecnologías innovadoras y desarrollar las competencias digitales necesarias. Como consecuencia de la crisis pandémica de Covid-19, estas competencias se han hecho más necesarias en el mundo y el entorno cultural actuales, donde las tecnologías innovadoras pueden permitir a las personas expresarse y potenciar su creatividad al tiempo que elevan sus habilidades digitales. Todo el mundo puede reutilizar colecciones de arte digitalizadas, producir vídeos breves, remezclar imágenes y obras de arte, acceder a monumentos históricos en realidad aumentada, grabar podcasts y mucho más con el uso de herramientas digitales fáciles y accesibles y la metodología de aprender haciendo.

# **TALLER 1 Narración creativa: construir historias extraordinarias**

◔ **<sup>90</sup> min**

### **COMPLEJIDAD:**★ ★ ★

**RESUMEN DEL ESCENARIO:** Este taller trata sobre la creación conjunta de historias extraordinarias y la puesta a prueba de métodos de narración. Mediante el uso de diversas herramientas digitales, los participantes mejorarán sus habilidades de escritura creativa y potenciarán su creatividad experimentando con herramientas de IA para desarrollar lo que han creado. Además, el taller puede servir como enfoque para hacer que la actividad cultural sea más inclusiva y flexible.

En primer lugar, los participantes aprenden a estructurar una historia atractiva y a utilizar estos conocimientos para sus propios fines, como la autopresentación.

En segundo lugar, se sumergen en el proceso de cocreación mientras elaboran una historia, basada en la popular estructura narrativa de Pixar y en palabras generadas aleatoriamente.

El último paso será compartir la historia con los demás, lo que refuerza las habilidades comunicativas de los participantes.

**GRUPOS DESTINATARIOS:** Jóvenes de 18 a 25 años, aplicable a otros grupos mixtos y multigeneracionales

**GRUPO INCLUSIVO:** Personas sordas; participantes con menos oportunidades físicas

**NÚMERO DE PARTICIPANTES:** 16 como máximo (idealmente 12)

**MÉTODOS:** Romper el hielo, dinámicas de grupo, redacción

**MATERIALES NECESARIOS:** 1 ordenador y proyector, conexión a Internet, lápices, hojas de papel A4 o preferiblemente A3, smartphones de los participantes (1 por equipo de 4 es suficiente), folletos compartidos en línea o impresos (1 por cada equipo de 4).

#### **HERRAMIENTAS DIGITALES UTILIZADAS:**

- RandomWordGenerator (disponible en varios idiomas, funciona con Google Translator, funciona en línea sin necesidad de registrarse, muy fácil de usar)
- Padlet (pizarra vacía que debe preparar el educador, con instrucciones sobre cómo grabar o dibujar)
- Pixabay (para ilustrar la historia con recursos CC)
- ChatGTP y/o Dall -E (es necesario registrarse)
- Zoom o plataforma similar (si el taller se realiza en línea)

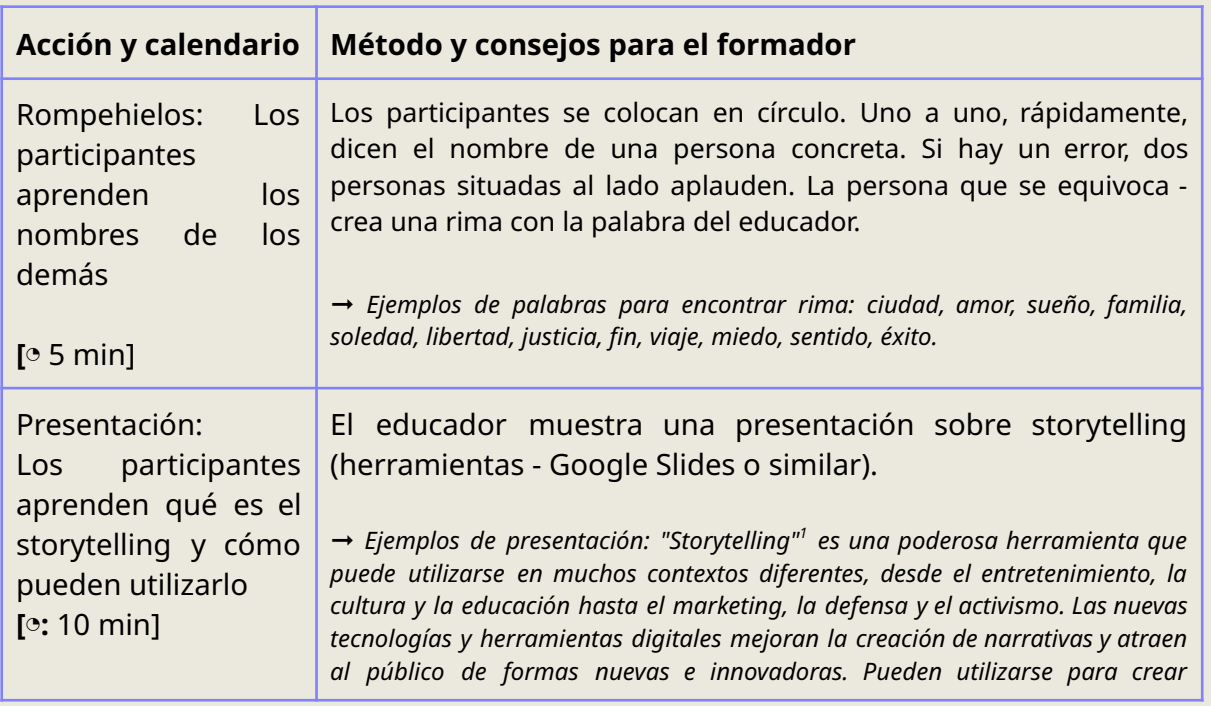

<sup>1</sup> Qué es el storytelling - [Wikipedia/Storytelling](https://en.wikipedia.org/wiki/Storytelling)

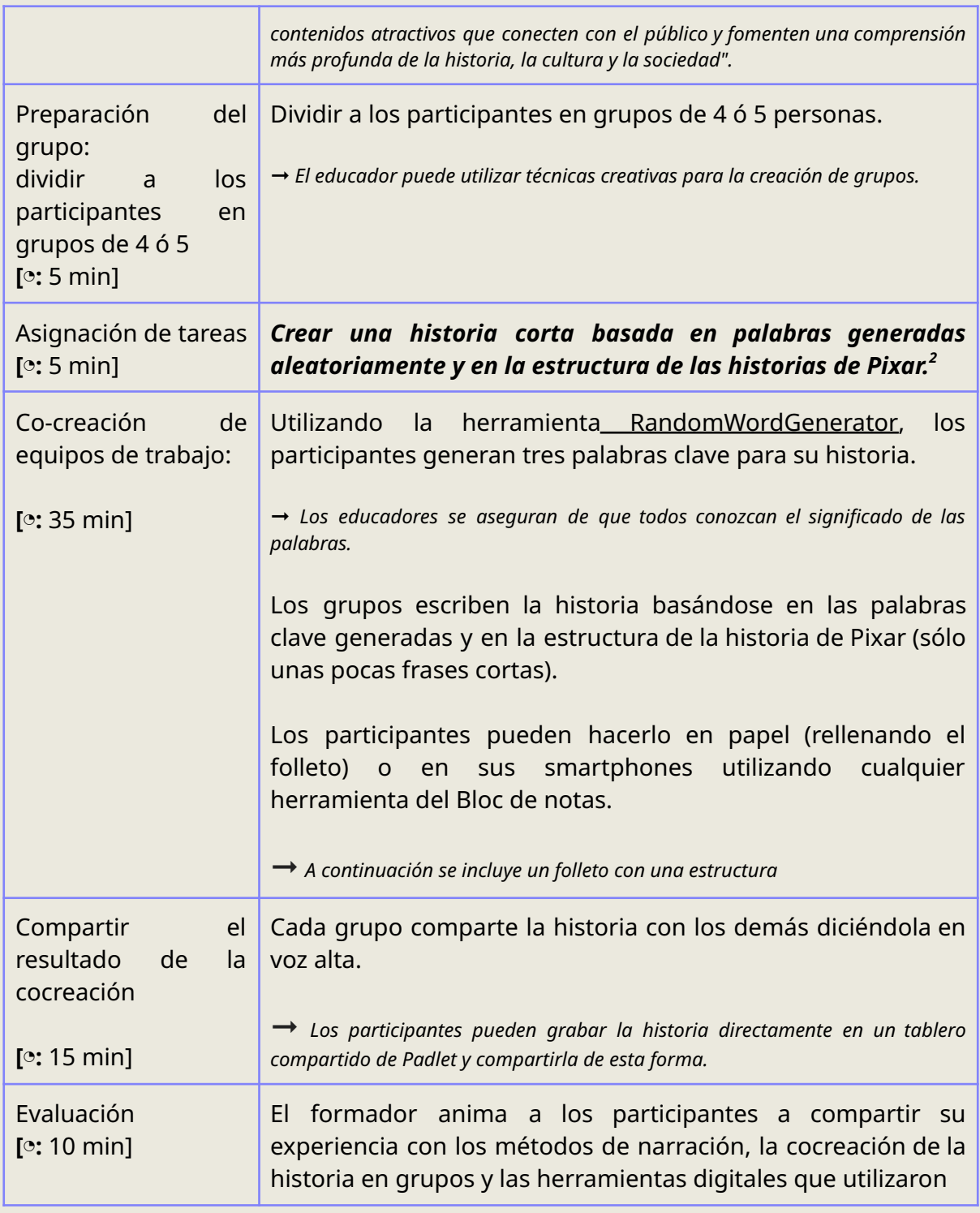

 $^{2}$  La fórmula narrativa de Pixar: Lo que hay que saber -  $\underline{\mathit{filmlifestyle.com/pixar-storytelling-formula}}$  $\underline{\mathit{filmlifestyle.com/pixar-storytelling-formula}}$  $\underline{\mathit{filmlifestyle.com/pixar-storytelling-formula}}$ 

### <span id="page-8-0"></span>*Material adicional*

#### **¿Qué es contar historias?**

- Compartir una narración (historia) con un público a través de palabras, imágenes u otros medios.
- Una poderosa herramienta para transmitir información y evocar emociones
- Se utiliza en muchos contextos diferentes, desde el entretenimiento y la educación hasta el marketing y la promoción.

#### **¿Cómo y dónde puede utilizarse?**

- En las redes sociales, la narración puede utilizarse para crear contenidos atractivos que conecten con el público a nivel emocional.
- En la industria cinematográfica, la narración puede utilizarse para transportar al público a nuevos mundos y sumergirlo en nuevas experiencias.
- En los juegos, la narración puede utilizarse para crear una atmósfera única, mejorar la experiencia de juego y animar a los jugadores a establecer vínculos con los personajes y explorar el juego.
- En los ámbitos de la cultura y la educación, contar historias atrae al público, crea conexiones y fomenta una comprensión más profunda de la historia, la cultura y la sociedad.
- En museos o galerías (por ejemplo, los participantes tienen que crear una historia sobre cierta exposición o una obra de arte).

#### **Estructuras narrativas más eficaces y populares:**

- Estructura en tres actos: Establece la historia y los personajes en el primer acto, crea conflicto y tensión en el segundo y resuelve la historia en el tercero.
- El viaje del héroe: Sigue al protagonista en un viaje o búsqueda, en el que se enfrenta a retos y, en última instancia, logra un objetivo o aprende una lección.
- La plantilla narrativa de Pixar con la que trabajaremos hoy se basa en estas dos estructuras narrativas.

#### **Otras estructuras narrativas**

- En Medias Res: Comienza la historia en medio de la acción para captar la atención del público y mantener el compromiso.
- Narrativa circular: Termina la historia donde empezó para crear una sensación de cierre y plenitud.
- Narrativa no lineal: Cuenta la historia fuera de orden, utilizando técnicas como flashbacks y secuencias oníricas para crear complejidad e intriga.

#### **Consideraciones:**

- La estructura más eficaz depende de la historia que se cuente y del público al que se dirija.
- Diferentes estructuras pueden funcionar mejor para diferentes géneros, medios y audiencias.
- Es importante experimentar para encontrar la estructura que mejor se adapte a cada historia.

La estructura argumental de Pixar es una fórmula universal y sencilla para crear historias atractivas que calen en el público. Incluye seis elementos clave: introducción del mundo y los personajes, llamada a la acción, obstáculos y conflicto, momento oscuro, resolución y conclusión. Se utiliza mucho en Hollywood para crear narraciones convincentes para diversos públicos (por ejemplo, se empleó en producciones como la película de acción y aventuras En busca del arca perdida, el thriller de ciencia ficción Blade Runner y el drama policíaco Breaking Bad). Para utilizar eficazmente la estructura narrativa de Pixar, utilice las plantillas que aparecen a continuación.

#### **PARTE 1: Preparación**

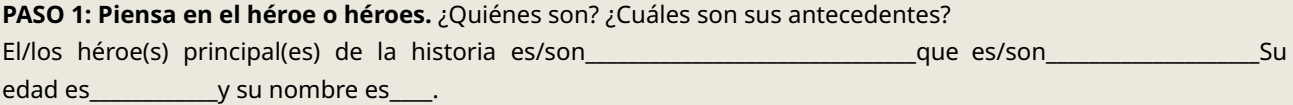

Nota: también algún objeto (por ejemplo, un bolígrafo, una mesa) o idea (libertad, amor) puede convertirse en el héroe *de la historia.*

**PASO 2: Prepara el escenario**. ¿Dónde se desarrolla la historia? ¿En qué momento? ¿Cuál es la atmósfera de ese lugar?

La historia está ambientada en\_\_\_\_\_\_\_\_\_\_\_\_\_\_\_\_\_\_\_\_\_\_\_\_\_\_\_\_\_\_\_\_\_\_durante\_\_\_\_\_\_\_\_\_\_\_\_\_\_\_\_\_\_\_\_\_\_\_\_.

Nota: el lugar puede entenderse de forma más metafórica, como: sueño, mundo antiquo, etc. "Cuándo" también puede *ambientarse de varias maneras: en la Edad Media o en el futuro, o en un segundo.*

**PASO 3: Piensa en los obstáculos/conflictos, que serán la canva de tu historia.** ¿Qué puede ocurrir en la historia? ¿Con qué se encontrarán el héroe o los héroes? ¿Con quién se pueden encontrar?

The hero(s)  $\overline{\phantom{a}}$ 

# **TALLER 2 Trivialidades artísticas**

#### ◔ **<sup>90</sup> min**

### **COMPLEJIDAD:**★ ★

**RESUMEN DEL ESCENARIO:** En este taller de arte atractivo e integrador, reunimos a un grupo diverso de participantes, entre los que se incluyen entusiastas del arte, estudiantes de arte y profesionales de instituciones GLAM, al tiempo que garantizamos la accesibilidad para personas sordas, mayores, inmigrantes y personas con discapacidades físicas. Los participantes comienzan con un rompehielos interactivo, formando pequeños grupos para embarcarse en un viaje creativo. El taller gira en torno a la creación conjunta de juegos de preguntas y respuestas con Kahoot que exploran el arte de diversas culturas y periodos de tiempo, utilizando herramientas digitales como Kahoot y fomentando la lluvia de ideas colaborativa. La sesión culmina con pruebas de juegos, debates y reflexiones, dejando a los participantes con una apreciación más profunda de las diversas facetas del arte y una experiencia práctica memorable en el mundo de la creatividad y la inclusión.

**GRUPOS DESTINATARIOS:** Aficionados al arte, estudiantes de arte, profesionales de las instituciones GLAM

**GRUPO INCLUSIVO:** Personas sordas, mayores, inmigrantes, personas con discapacidad física

#### **NÚMERO DE PARTICIPANTES:** 20

**MÉTODOS:** Rompehielos, dinámicas de grupo, escritura, gamificación

**MATERIALES NECESARIOS:** Ordenadores o dispositivos con acceso a Internet, imágenes de varias obras de arte de diferentes culturas y periodos de tiempo, material de escritura para hacer una lluvia de ideas de preguntas y respuestas (opcional).

**HERRAMIENTAS DIGITALES UTILIZADAS:** Plataforma de juegos de preguntas y respuestas (como [Kahoot,](https://kahoot.it/) Quizlet o Quizizz)

Google Drive o cualquier otra plataforma de almacenamiento en la nube.

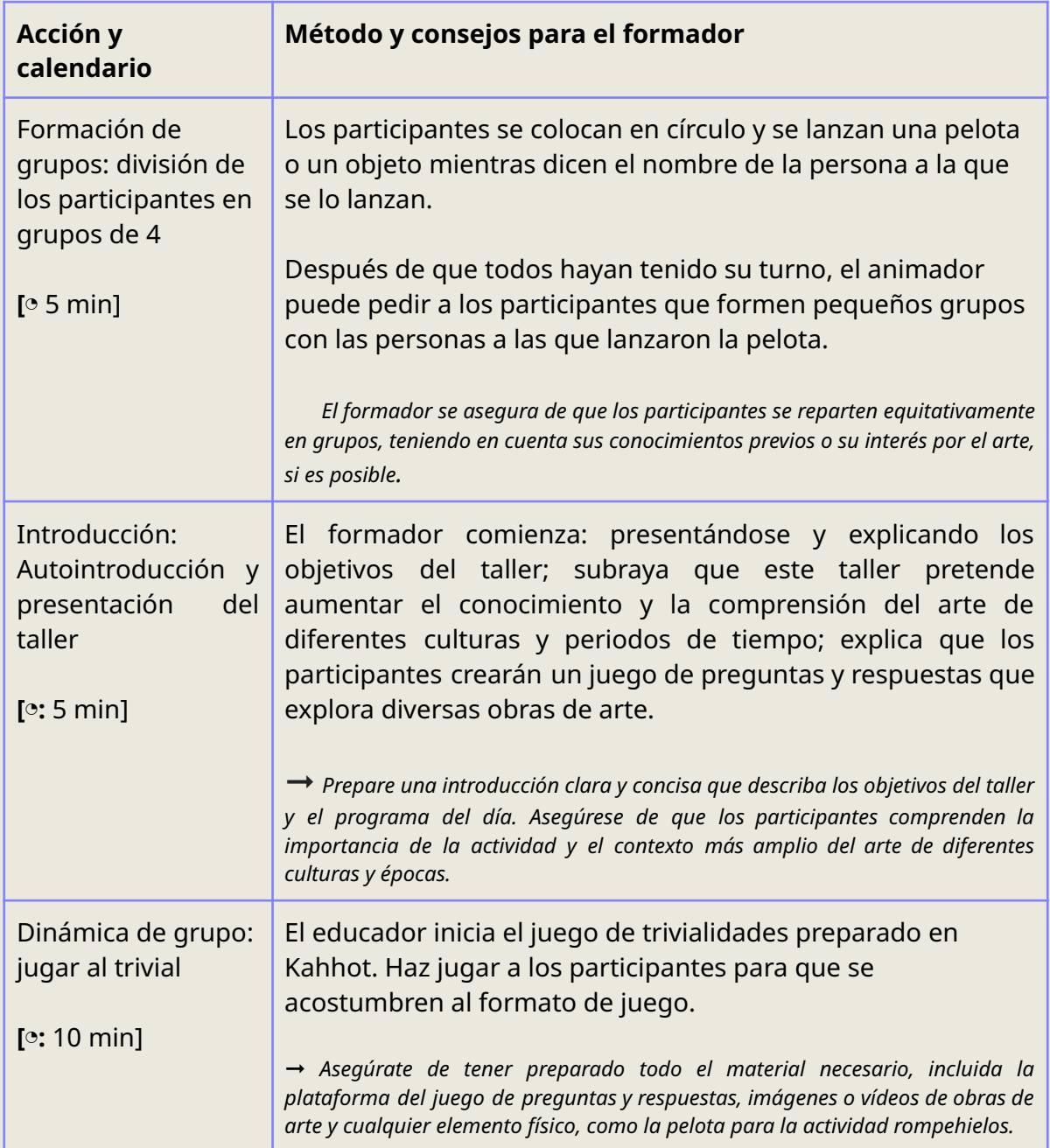

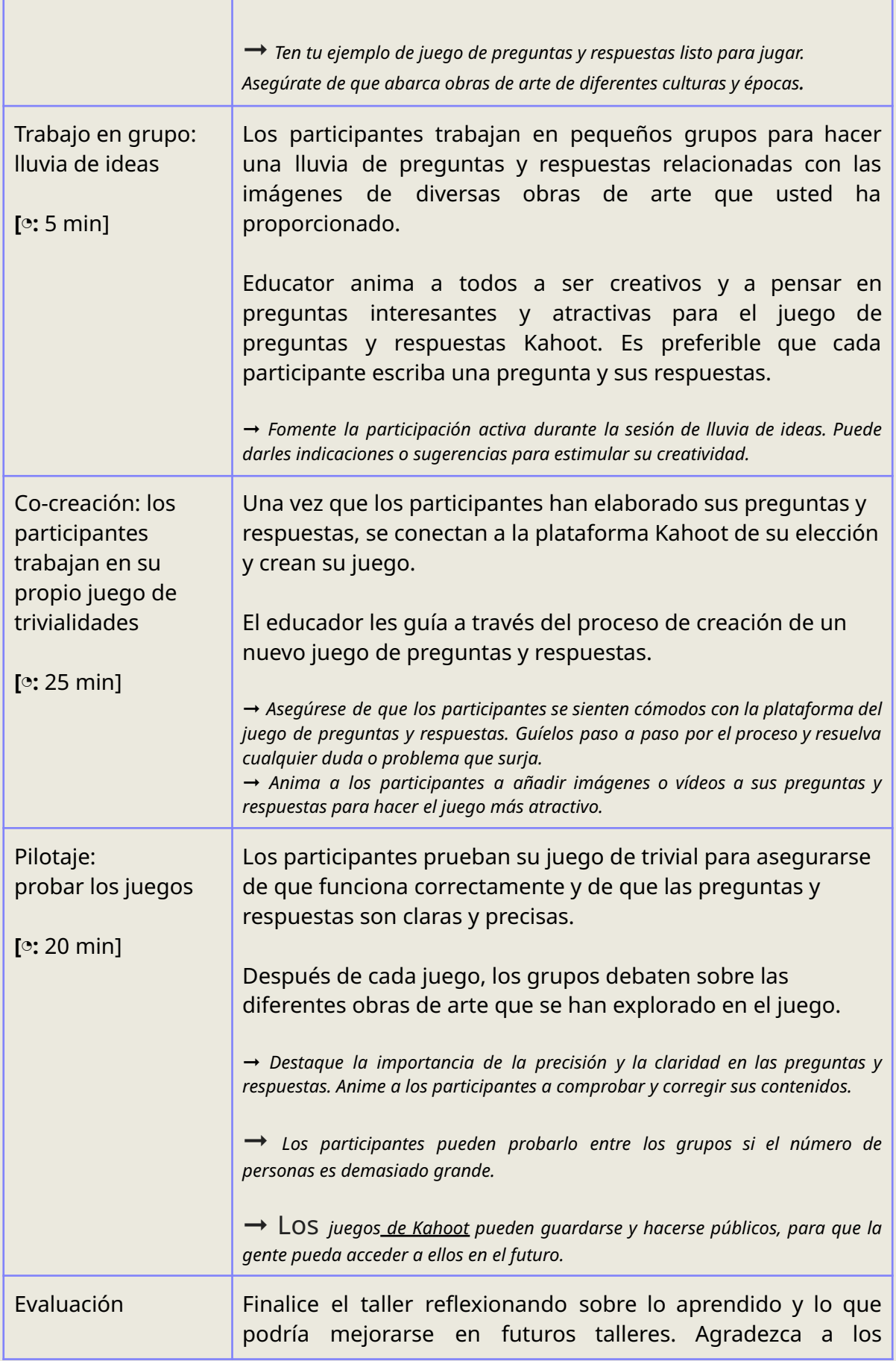

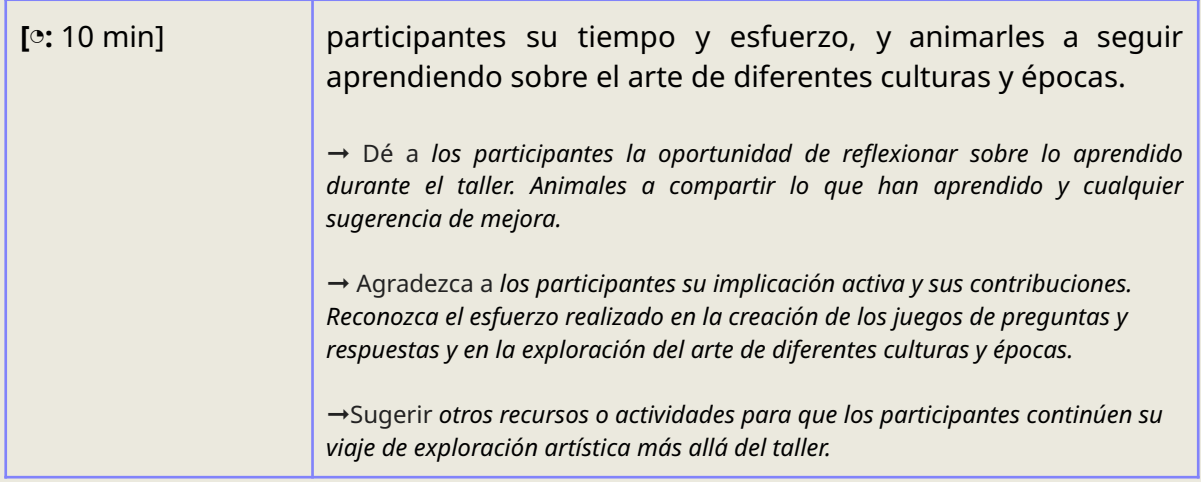

### *Material adicional*

#### **Crear un cuestionario en Kahoot**

Crear un cuestionario:

- 1. Regístrese para obtener una cuenta gratuita de Kahoot $^3$  en el sitio web o en la aplicación móvil
- 2. Haga clic en el botón "Crear" para iniciar un nuevo cuestionario. Elija un título y una descripción para un cuestionario y seleccione la categoría o el tema apropiado.
- 3. Añade preguntas al cuestionario y proporciona opciones de respuesta para cada pregunta. Seleccione la respuesta correcta para cada pregunta y añada imágenes o vídeos que mejoren la experiencia del cuestionario.
- 4. Incluya un límite de tiempo para cada pregunta y personalice el aspecto del cuestionario eligiendo un tema, una combinación de colores y una imagen de fondo.
- 5. Una vez que el cuestionario esté listo, haga clic en "Guardar <sup>y</sup> continuar" para pasar al siguiente paso.

#### **FOLLETO 1**

Este tutorial proporciona una visión general básica de la creación de un juego de trivial Kahoot para el taller cultural. Puedes ampliarlo añadiendo más preguntas y personalizando la configuración del juego para adaptarlo a las necesidades de tu taller.

**Paso 1: Inicie** sesión en Kahoot. Vaya al sitio web de Kahoot (kahoot.com) e inicie sesión con su cuenta de Kahoot. Si no tienes una, puedes registrarte gratis.

**Paso 2:** Crear un nuevo Kahoot 4 . Haga clic en el botón "Crear" para iniciar un nuevo cuestionario Kahoot.

**Paso 3:** Añada un título y una descripción. Dé a su Kahoot un título que refleje el tema del taller, como "Arte de diferentes culturas y periodos de tiempo". Añada una breve descripción si lo desea.

**Paso 4:** Añadir preguntas. Vamos a añadir algunas preguntas relacionadas con el arte a tu Kahoot. Aquí hay tres preguntas de ejemplo:

a. Pregunta 1:

- Pregunta: "¿Quién pintó la Mona Lisa?"
- Opciones de respuesta:
	- A. Leonardo da Vinci

 $3$  [Kahoot.it](https://kahoot.it/) - sitio web oficial

 $^4$ <u>: Vídeo para [profesores](https://www.youtube.com/watch?v=bWyMNUVJcgw&t=0s&ab_channel=TomDriscoll) sobre Kahoot!</u>

- B. Vincent van Gogh
- C. Pablo Picasso
- D. Miguel Ángel
- Respuesta correcta: A. Leonardo da Vinci
- b. Pregunta 2:
	- Pregunta: "¿Qué civilización antigua es famosa por la creación del Ejército de Terracota?".
	- Opciones de respuesta:
		- A. Antiguo Egipto
		- **B. Antigua Grecia**
		- C. La antigua China
		- D. Antigua Roma
	- Respuesta correcta: C. La antigua China
- c. Pregunta 3:
	- Pregunta: "¿Quién es conocido por su cuadro "Noche estrellada"?".
	- Opciones de respuesta:
		- A. Leonardo da Vinci
		- B. Vincent van Gogh
		- C. Pablo Picasso
		- D. Salvador Dalí
	- Respuesta correcta: B. Vincent van Gogh

**Paso 5:** Añadir medios (opcional). Para que su Kahoot sea más atractivo, puede añadir imágenes o vídeos relacionados con cada pregunta. Por ejemplo, puede incluir una imagen de la Mona Lisa para la pregunta 1. **Paso 6:** Establezca límites de tiempo y puntos. Puede personalizar el tiempo de que disponen los participantes para responder a cada pregunta y asignar valores de puntos. Esto añade un elemento de competitividad a tu trivial.

**Paso 7: Guardar y continuar**. Después de añadir todas sus preguntas, haga clic en "Guardar y continuar" para pasar al siguiente paso.

**Paso 8: Elegir opciones de juego**. Configure las opciones del juego, como decidir si los jugadores pueden ver las preguntas y respuestas en sus dispositivos o sólo en la pantalla principal. También puedes optar por activar un generador de apodos o identificadores de jugadores.

**Paso 9:** Iniciar el juego. Haga clic en "Jugar" para iniciar el juego Kahoot. Los participantes pueden unirse al juego utilizando el PIN que aparece en la pantalla.

**Paso 10:** Facilitar el juego

Como moderador, tendrás que mostrar las preguntas y las opciones de respuesta en una pantalla para que las vean los participantes. Utilizarán sus smartphones u ordenadores para seleccionar sus respuestas.

**Paso 11:** Anunciar los ganadores y discutir el arte. Después de jugar todas las preguntas, Kahoot calculará automáticamente las puntuaciones y mostrará los ganadores. A continuación, puede facilitar un debate sobre el arte explorado en el juego, compartiendo ideas y datos interesantes sobre cada obra de arte.

**Paso 12:** Guardar y compartir. Guarda tu cuestionario Kahoot para que los participantes puedan acceder a él en el futuro o compartirlo con otras personas interesadas en aprender sobre arte.

# **TALLER 3 Solución de problemas a través del arte**

#### ◔ **<sup>60</sup> min**

### **COMPLEJIDAD:**★★★★

**VISIÓN GENERAL DEL TALLER:** Este taller está diseñado para ofrecer a los participantes nuevos enfoques para la resolución de problemas de una forma creativa. Esta actividad es una forma de ver la información desde una nueva perspectiva visual. Permite dar rienda suelta a los editores internos de los participantes. Es una herramienta de pensamiento visual <sup>5</sup> que ayuda a estructurar la información, a analizar, comprender, sintetizar, recordar y generar nuevas ideas. Si las obras de arte pueden describirse con el vocabulario de las emociones, como expresión de emociones, es porque expresan las emociones del artista<sup>6</sup>. Una característica adicional es que esta expresión del artista permite al público experimentar estas emociones.

**GRUPOS DESTINATARIOS:** 18+, aplicable a otros grupos mixtos y multigeneracionales

**GRUPO INCLUSIVO:** Personas con menos oportunidades, personas sordas

**NÚMERO DE PARTICIPANTES:** 16 como máximo (idealmente 12)

**MÉTODOS:** Visualización, edición fotográfica

**MATERIALES NECESARIOS:** Bolígrafos, rotuladores, papel A4 para todos, gadget por participante, conexión wi-fi

#### **HERRAMIENTAS DIGITALES UTILIZADAS:**

- [Google](https://support.google.com/a/users/answer/9310249?hl=en) Drive
- Aula [Google](https://support.google.com/edu/classroom/answer/6020273?hl=en&co=GENIE.Platform%3DDesktop)
- [Padlet](https://padlet.com/), [Jamboard](https://support.google.com/jamboard/answer/7384353?hl=en) o [Mural](https://www.mural.co/) (tablero vacío que el educador prepara de antemano)
- Pixlr [Editor](https://pixlr.com/editor/) (opción gratuita)
- [Zoom](https://zoom.us/) o plataforma similar (si el taller se realiza en línea)

#### **Acción y calendario Método y consejos para el formador**

 $5$  Mobile Culture Kit [educativo](https://mobileculture.eu/results/digital-publication/) con herramientas enumeradas para animadores culturales

 $^6$  [Investigación](https://iep.utm.edu/art-and-emotion/) académica sobre la conexión entre arte y emociones.

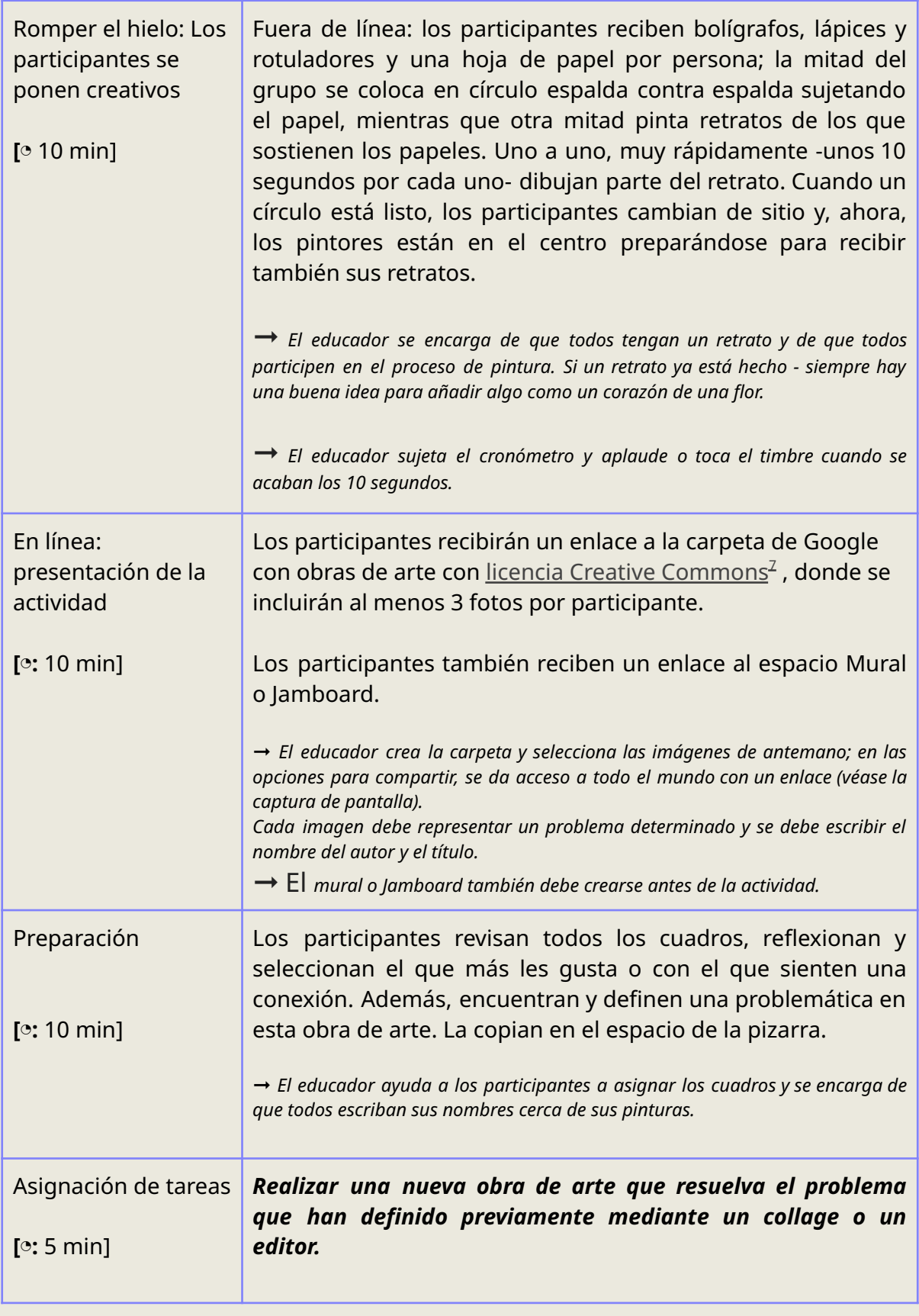

7 ¿Qué significa Creative Commons? - [Wikipedia](https://en.wikipedia.org/wiki/Creative_Commons_license)

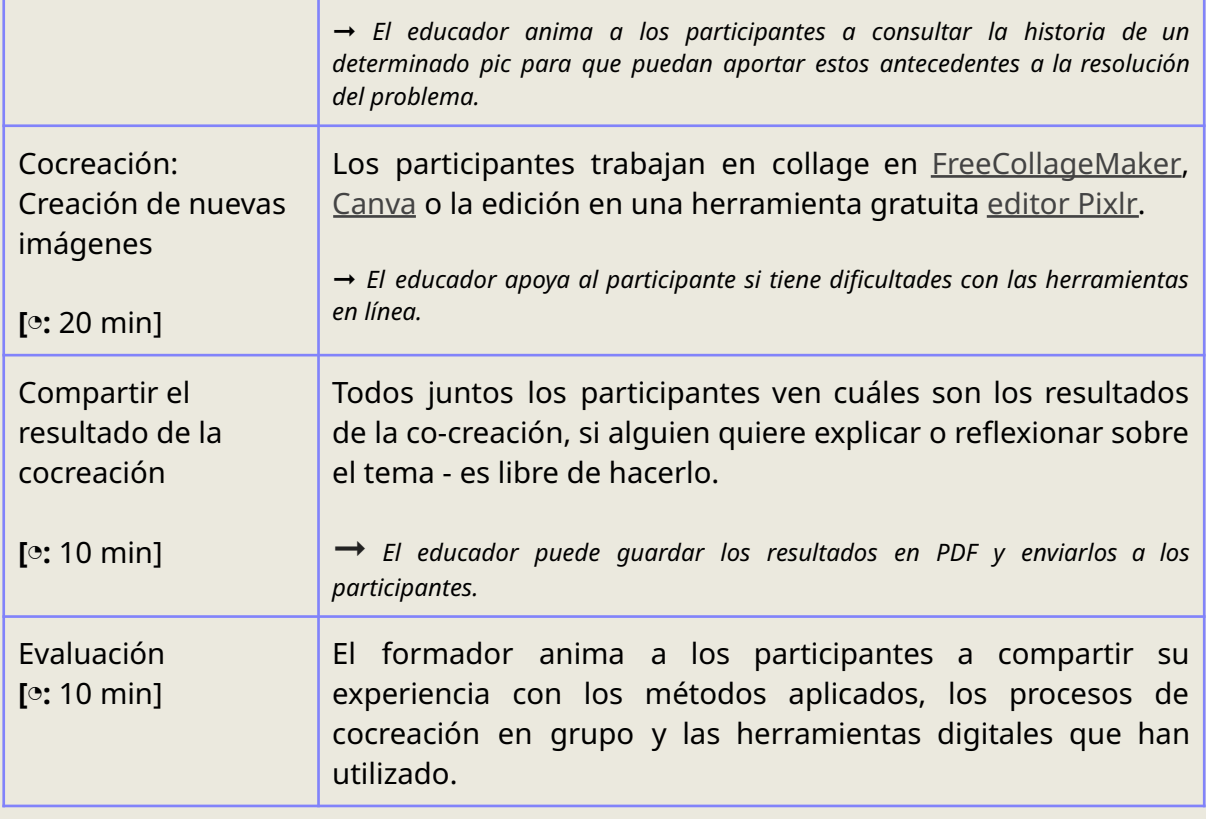

# **TALLER 4 Melodías y fragmentos - liberar la expresión en palabras y cuerpo**

#### ◔ **<sup>90</sup> min**

### **COMPLEJIDAD:** ★ ★ ★ ★

**VISIÓN GENERAL DEL TALLER:** Este taller pretende ayudar a los participantes, así como a los animadores, a adquirir experiencia práctica en pensamiento creativo, dinámicas de grupo, producción musical y aplicaciones tecnológicas 8 . Ofrece una plataforma dinámica para

 $^{\underline{\text{8}}}$  <u>[Informe](https://www.unimelb.edu.au/newsroom/news/2023/july/keeping-education-human-centered-in-an-ai,-digital-teaching-world-report)</u> sobre el papel de las nuevas tecnologías en la educación.

expresar el propio mundo interior a través de las palabras, los gestos y el movimiento, integrando la tecnología y los recursos Creative Commons. La idea principal es que los participantes mezclen sus grabaciones únicas con otras pistas utilizando herramientas en línea. Los participantes profundizan en la mejora de las grabaciones con AI Adobe, explorando los aspectos técnicos. Presentan sus remezclas, comparten experiencias y debaten los resultados del aprendizaje.

**GRUPOS DESTINATARIOS:** Jóvenes de 18 a 25 años, aplicable a otros grupos mixtos y multigeneracionales

**GRUPO INCLUSIVO:** Personas sordas; participantes con menos oportunidades físicas

**NÚMERO DE PARTICIPANTES:** 12 como máximo (idealmente 8)

**MÉTODOS:** Romper el hielo, dinámicas de grupo, escribir, cantar/rasguear

**MATERIALES NECESARIOS:** bloque de rotafolio/2 trozos de cartón; rotuladores, lápices, ceras, preferiblemente hojas de papel A3, smartphones de los participantes o 4-5 ordenadores, tabletas con acceso a internet auriculares (tapones para los oídos); altavoz y proyector; conexión a internet.

#### **HERRAMIENTAS DIGITALES UTILIZADAS:**

- Padlet, Miro, Jamboard o chat en grupo (Messenger, WhatsUp, etc.)
- Youtube (u otra plataforma de vídeo)
- Rave.dj
- Zoom o una plataforma similar (si el taller se realiza en línea)

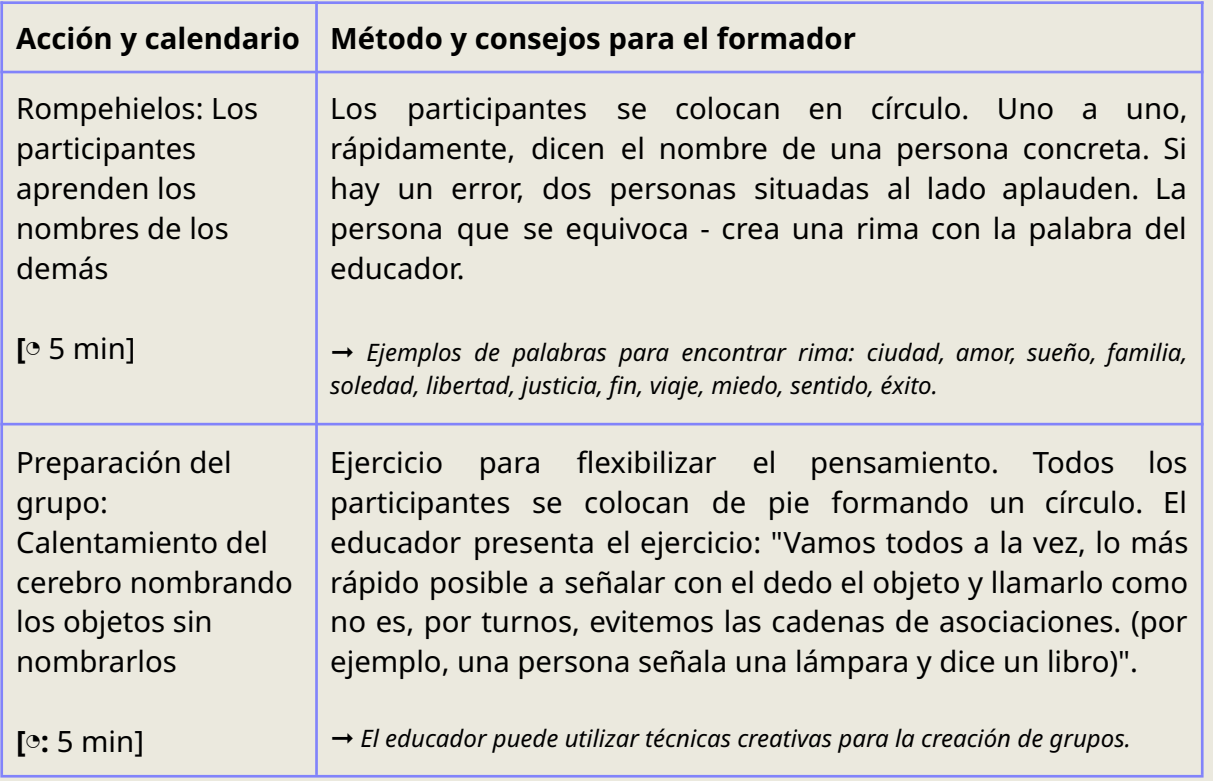

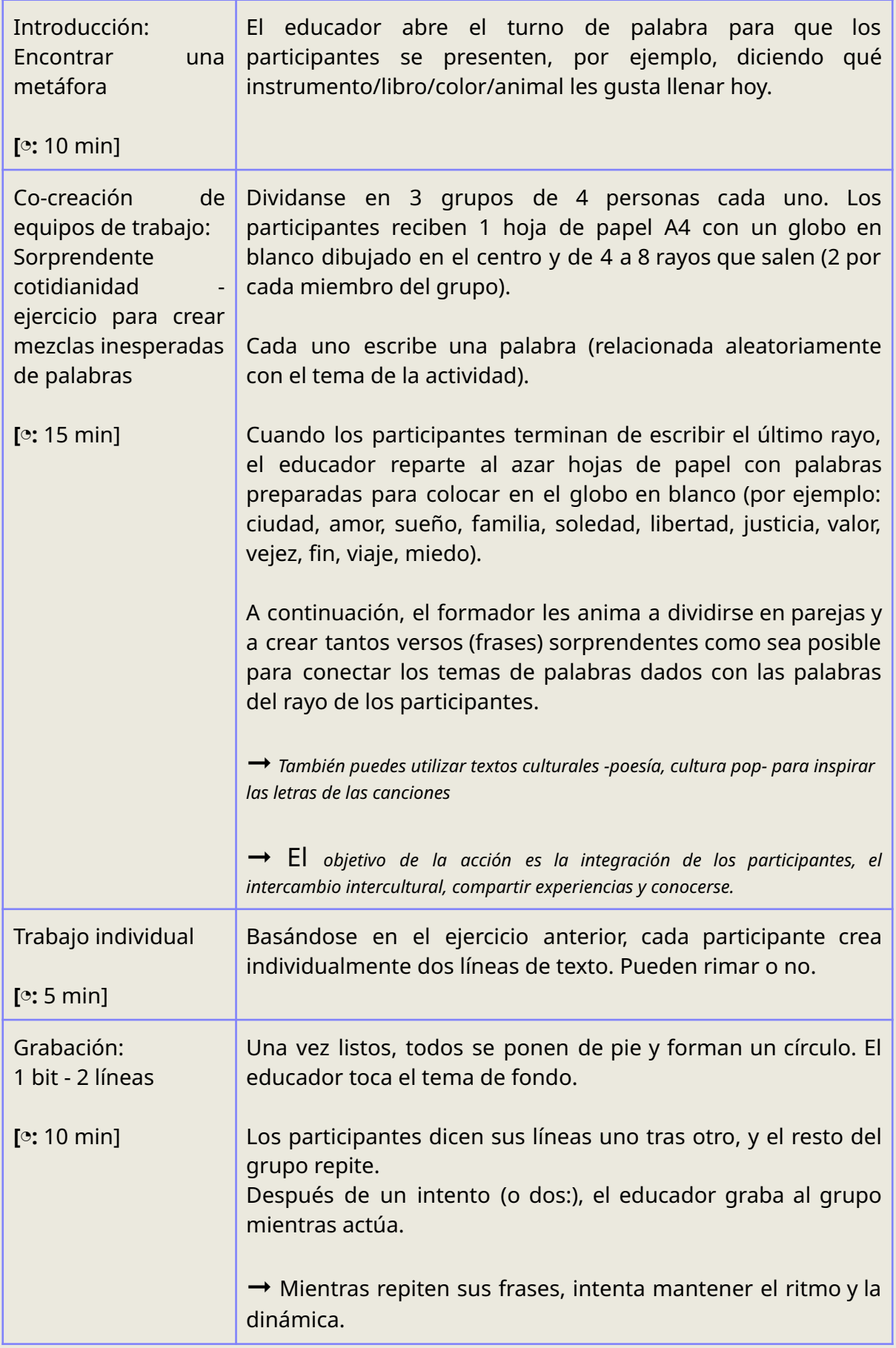

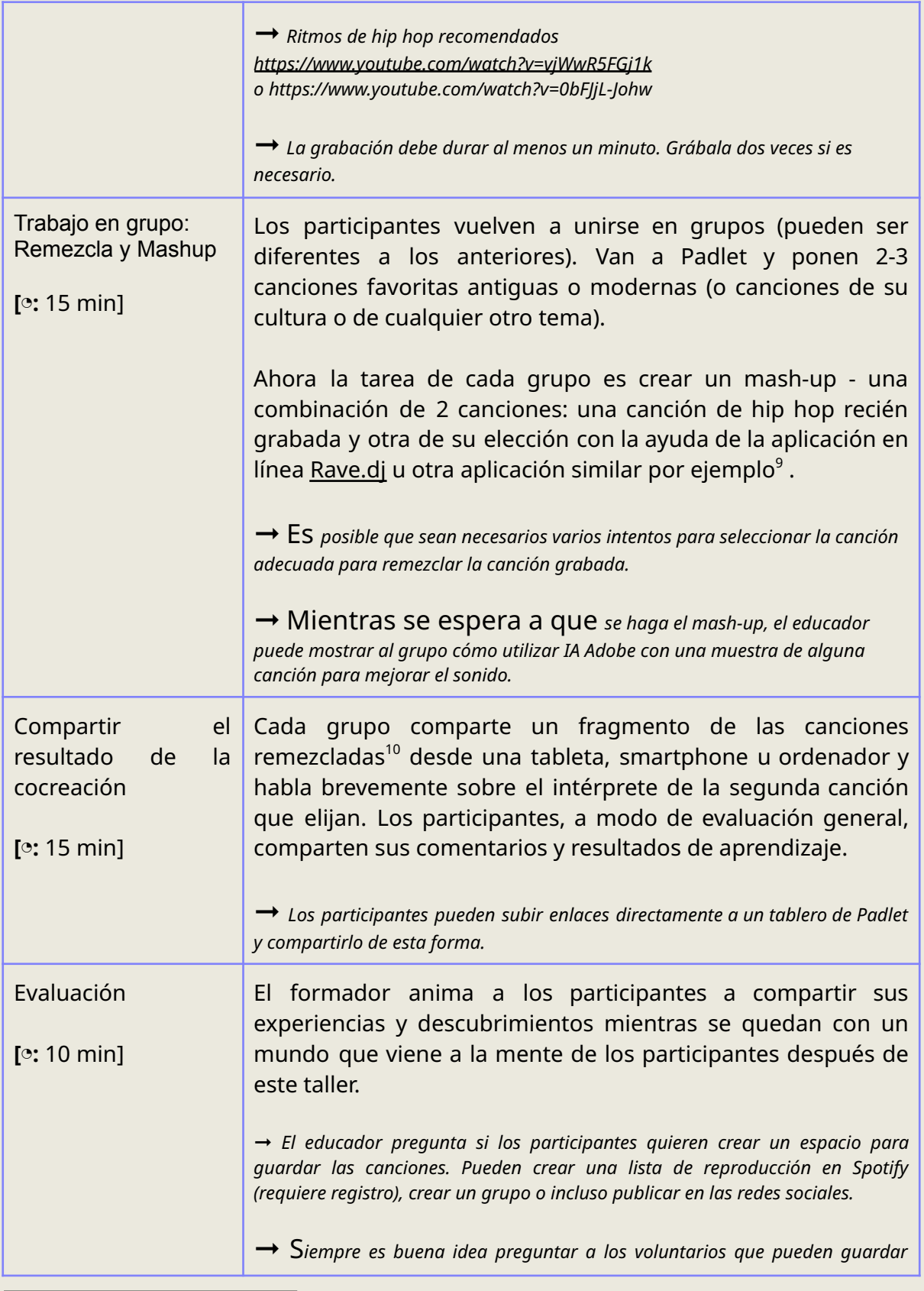

<sup>9</sup> Herramientas de grabación de audio **[Futuretools](https://www.futuretools.io/)** 

 $^{10}$  Aplicación móvil para grabaciones de audio  $\underline{\text{D}}$ J Mixer [Studio](https://dj.studio/?utm_source=google&utm_medium=cpc&utm_campaign=20360384847&utm_content=152767952546&utm_term=dj%20mixer%20app%20for%20pc&gclid=Cj0KCQjwpc-oBhCGARIsAH6ote-NIm1ijXlsolPwmZi7uWu6zgagByaiLP_GFN81z3fL_02BPZtiV0AaAoMxEALw_wcB)

*esta lista de reproducción y luego - para compartir con los demás. De esta manera puede ser la comunicación después de la actividad y parte de la promoción de la institución (uso #,@).*

## **TALLER 5 Humanos y robots**

#### ◔ **<sup>90</sup> min**

### **COMPLEJIDAD:**★ ★ ★

**RESUMEN DEL TALLER:** Este taller está diseñado para proporcionar a los participantes nuevas herramientas digitales (como la Inteligencia Artificial<sup>11</sup> ) y añadir elementos de dinamización al proceso de aprendizaje. También pretende potenciar la creatividad. Los educadores simularán una imagen completamente dibujada con una descripción específica y una ubicación "falsa" y las compararon con obras de arte reales, como en un juego. Es posible reproducir esta actividad en diversas situaciones: desde talleres en grupo hasta eventos más reducidos, incluso trabajando con miembros del personal.

#### **GRUPOS DESTINATARIOS:** 15-60 años

**GRUPO INCLUSIVO:** Personas con discapacidad motriz, personas sordas

#### **NÚMERO DE PARTICIPANTES:** 2-20 personas

**MÉTODOS:** Visualización; edición de plataformas, creación

**MATERIALES NECESARIOS:** Un ordenador con conexión a Internet para cada participante, o uno para cada grupo de 4-5 personas; proyector para el facilitador.

#### **HERRAMIENTAS DIGITALES UTILIZADAS:**

- Instrumento de tablero (por ejemplo, [Mentimeter](https://www.mentimeter.com/) o [Padlet](https://padlet.com/))
- [Chat](https://chat.openai.com/auth/login) GPT
- [Dall-e](https://huggingface.co/spaces/dalle-mini/dalle-mini) mini

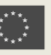

<sup>&</sup>lt;sup>11</sup> Qué es la IA: [builtin.com](https://builtin.com/artificial-intelligence)

- [Wombo](https://www.w.ai/) arte
- [Google](https://support.google.com/docs/answer/7068618?hl=en&co=GENIE.Platform%3DDesktop) Docs

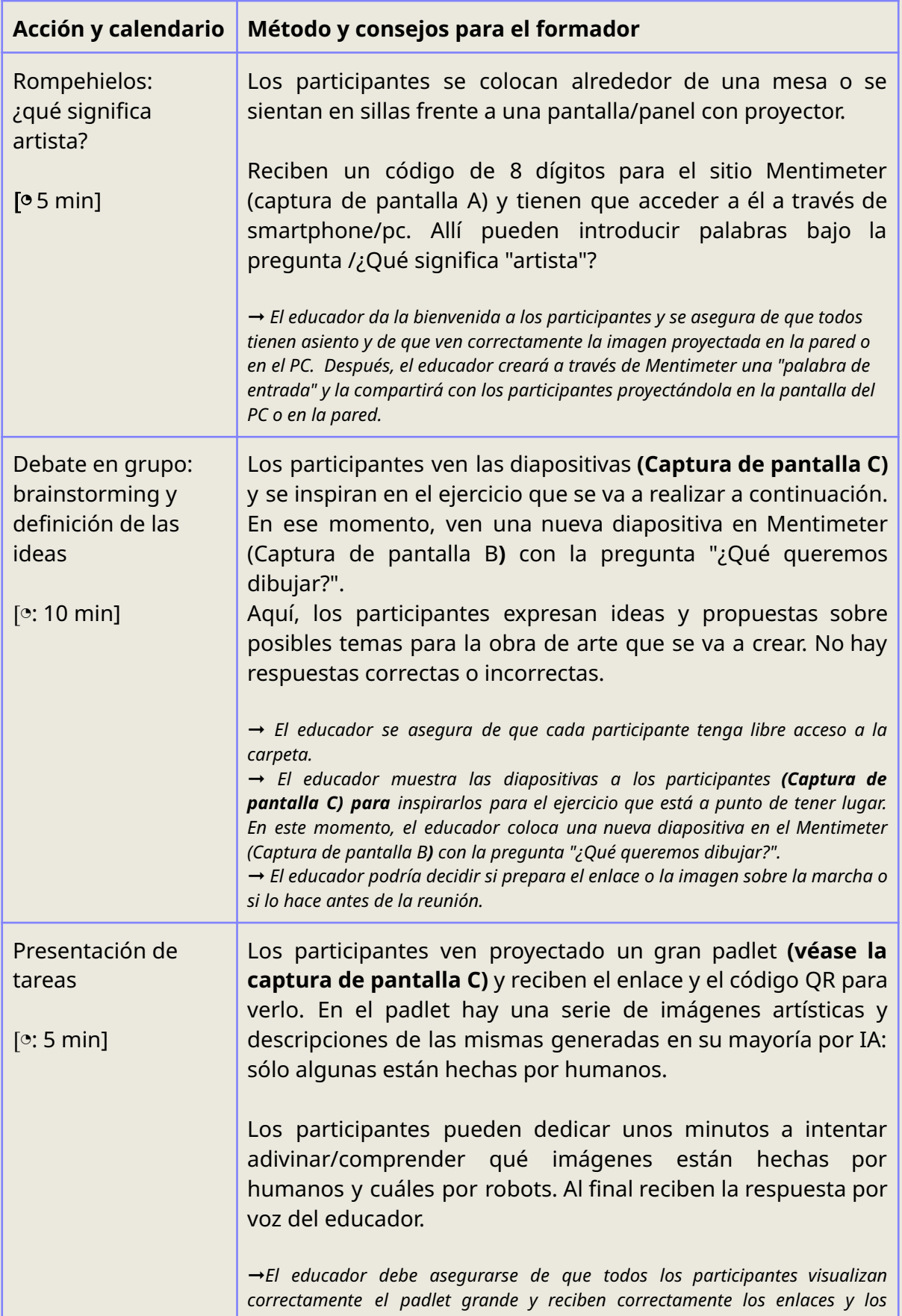

|                                                                                                    | códigos QR.<br>A No debe dar consejos y terminar la actividad en sólo 10 minutos.<br>$\rightarrow$ El educador debe asegurarse de que todos los participantes tengan la<br>oportunidad de compartir sus impresiones, reflexiones y pensamientos.<br>$\rightarrow$ El educador no da consejos y termina la actividad en 10 minutos.                                                                                                    |
|----------------------------------------------------------------------------------------------------|----------------------------------------------------------------------------------------------------|
| Co-creación: los<br>participantes<br>trabajan en sus<br>propias obras de<br>arte, utilizando una<br>IA.<br>$[0:20 \text{ min}]$ | Los participantes acceden a una IA <sup>12</sup> de su elección de entre la<br>lista de herramientas: Dall-e mini, Wombo, Pixray. También<br>pueden experimentar cambiando de herramientas e<br>introduciendo diversas descripciones para crear la obra de<br>arte, según el tema decidido al principio del taller.<br>Por último, cada participante o grupo elige su imagen favorita<br>y la guarda en su dispositivo.<br>$\rightarrow$ El educador comparte los enlaces con los participantes mostrándolos en una<br>pantalla compartida. Antes, el evento podía crear códigos QR a través de los<br>cuales los participantes podían acceder directamente a los sitios. |
|                                                                                                    | $\rightarrow$ El educador se asegura de que todos los participantes puedan acceder a los<br>sitios y facilita su uso fomentando la utilización de diferentes herramientas.<br>→ Prueba diferentes IAs para comprobar varios estilos. Puede ser una sesión<br>conjunta o, mejor aún, en grupo.                                                                                                    |
| Trabajo individual:<br>aprender a utilizar el<br>hilo<br>$\left[\circ: 20 \text{ min}\right]$                                   | Los participantes ven el ejemplo de la obra en la pantalla del<br>PC o proyectado en la pared por el educador. A continuación,<br>acceden a la IA ChatGPT <sup>13</sup> y, guiados por las sugerencias del<br>educador, intentan generar una descripción creíble de la obra<br>de arte que han creado.                                                                                                    |
|                                                                                                    | En esta fase, crean una descripción completa de la obra, por<br>ejemplo, el nombre del autor, la motivación de la obra, el país<br>de origen y la fecha. También pueden añadir anécdotas e<br>historias sobre la obra si les interesa.                                                                                                    |
|                                                                                                    | $\rightarrow$ Antes de la actividad, el animador debe seleccionar una imagen de una obra<br>de arte para compartirla con los participantes. Durante la sesión, el animador<br>mostrará esta obra de arte y formulará una serie de preguntas orientativas.<br>$\rightarrow$ Se animará a los participantes a interactuar activamente con la obra de arte<br>analizando sus elementos fundamentales e interpretando las emociones o<br>mensajes que comunica. A continuación, se les pedirá que reflexionen sobre<br>cómo pueden incorporar los temas o mensajes de la obra a sus propios<br>proyectos creativos.                                                           |
| Entrevista:<br>parte<br>informativa                                                                                             | Los participantes comienzan la parte informativa accediendo<br>cuestionario (captura de pantalla D), antes<br>de<br>un<br>a                                                                                                    |

<sup>&</sup>lt;sup>12</sup> [Inteligencia](https://www.techtarget.com/searchenterpriseai/definition/AI-Artificial-Intelligence) artificial: [techtarget.com](https://www.techtarget.com/searchenterpriseai/definition/AI-Artificial-Intelligence)

<sup>&</sup>lt;sup>13</sup> Política de uso de [OpenaAI](https://openai.com/policies/usage-policies)

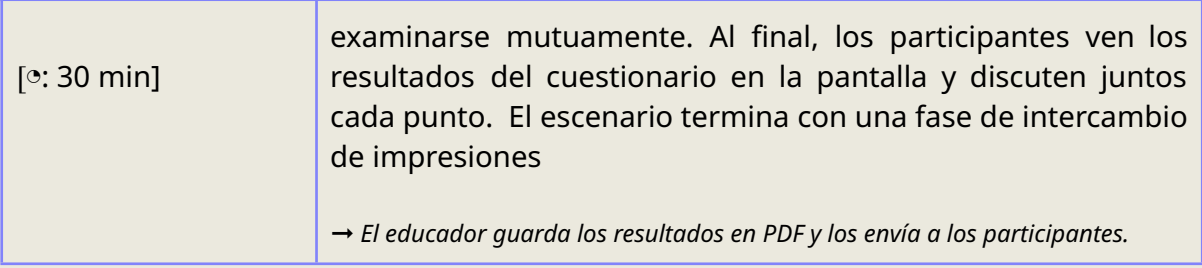

# **Información complementaria**

### **Folletos:**

**A)**

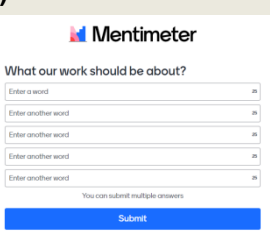

#### **B)**

**FLOWERS** ANIMALS What will our artwork be about? Q. **STYLES ABSTRACT ANIMALS AND<br>FLOWERS** 

**C)**

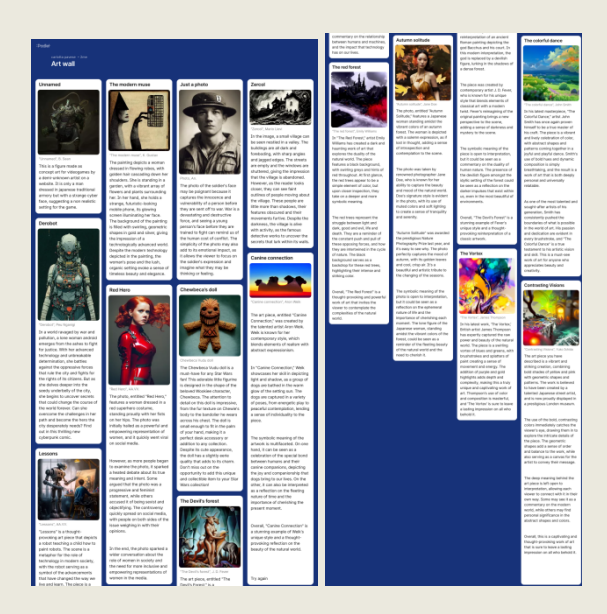

#### **D)**

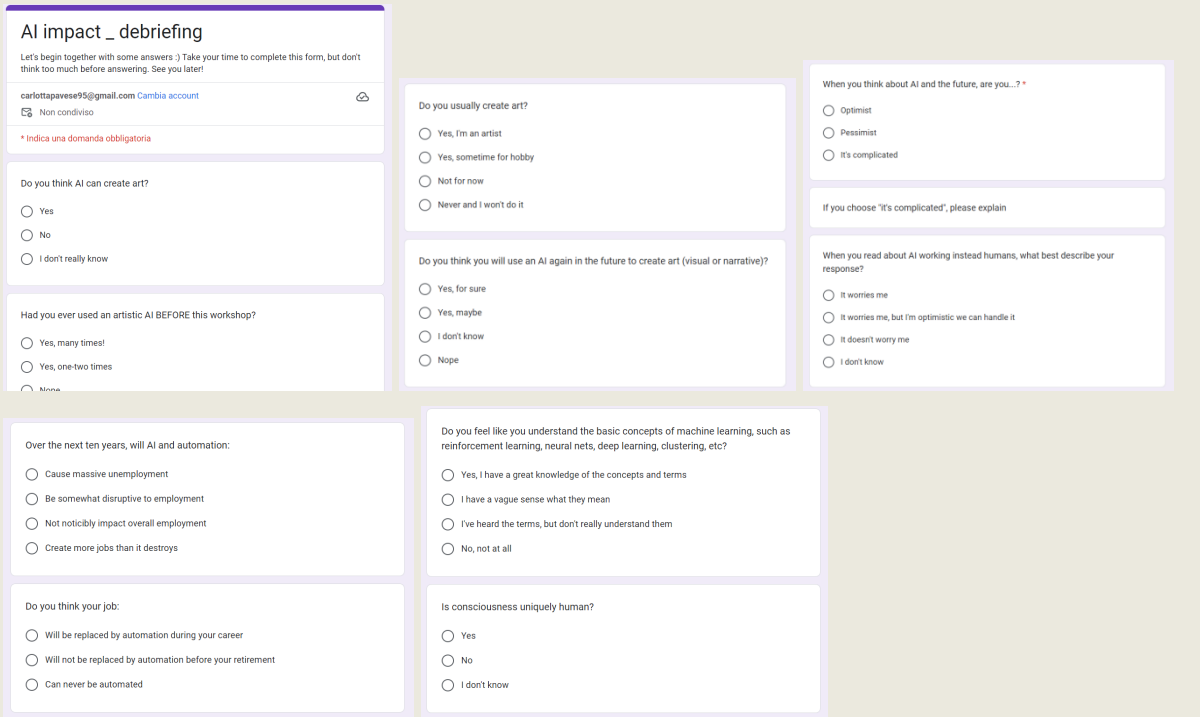

#### ◔ **<sup>90</sup> min**

### **COMPLEJIDAD:**★ ★

**RESUMEN DEL TALLER:** Este taller está diseñado para ayudar a los participantes a explorar diferentes periodos de la historia del arte, descubrir sus obras de arte favoritas y crear collages que representen diferentes movimientos o estilos artísticos mientras trabajan de forma creativa y realizan un viaje a través de la historia del arte utilizando la función de cronología de Google Arts and Culture. Promueve la inclusión al dirigirse a un público diverso, incluidos los interesados en el arte y la historia, estudiantes, educadores, profesionales de museos y miembros de la comunidad.

Mediante actividades creativas y debates, fomenta un entorno en el que se celebran los diversos patrimonios culturales y se valora la importancia de la historia del arte. Además, pretende hacer más accesibles los recursos culturales a través de la digitalización, mejorando aún más la inclusión en la educación cultural.

**GRUPOS DESTINATARIOS:** Personas interesadas en el arte y la historia, estudiantes, educadores y animadores culturales, trabajadores comunitarios interesados en el patrimonio cultural.

**GRUPO INCLUSIVO:** Personas sordas; participantes con menos oportunidades físicas

#### **NÚMERO DE PARTICIPANTES:** 20

**MÉTODOS:** Rompehielos, debate en grupo, herramientas digitales, trabajo en equipo

**MATERIALES NECESARIOS:** Proyector y pantalla u ordenadores portátiles/de sobremesa individuales con acceso a Internet; folletos u hojas de trabajo sobre periodos y movimientos de la historia del arte; rotuladores o bolígrafos y tijeras para la actividad de creación de collages.

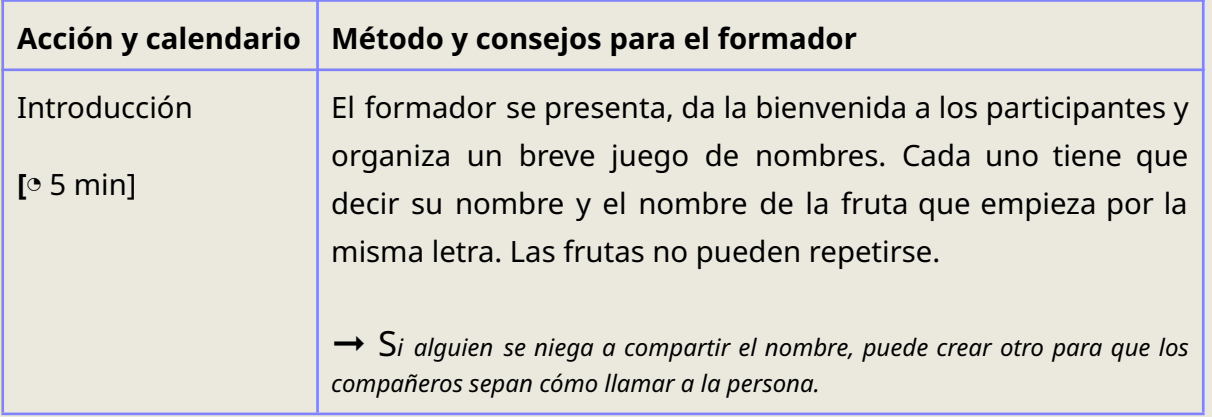

#### **HERRAMIENTAS DIGITALES UTILIZADAS:** Google Arts & [Cultures](https://artsandculture.google.com/)

| Presentación<br>$[0:7 \text{ min}]$                                                    | El educador divide a los participantes en grupos de 5 y les<br>explica el propósito del taller. Cada grupo recibe un dato<br>curioso sobre arte o historia y lo comparte con el resto.<br>Al explicar el propósito del taller, haga hincapié en la importancia de<br>explorar la historia del arte y el patrimonio cultural.<br>$\rightarrow$ Cuando divida a los participantes en grupos, facilite instrucciones claras y<br>fomente la interacción entre los miembros del grupo. |
|----------------------------------------------------------------------------------------|----------------------------------------------------------------------------------------------------|
| Teoría: guía de<br>acceso a Google<br><b>Arts and Culture</b><br>$[0:5 \text{ min}]$   | Briely, el educador explica a los participantes cómo acceder a<br>las funciones de la línea de tiempo de Google Arts and<br>Culture.<br>→ Cuando explique cómo acceder a la función de cronología de Google Arts<br>and Culture <sup>14</sup> , utilice ayudas visuales y esté disponible para cualquier pregunta<br>o dificultad técnica.                                                                                                    |
| Trabajo en grupo<br>[0: 15 min]                                                        | A continuación, cada grupo explora un periodo diferente de la<br>historia del arte utilizando la función de línea de tiempo. Los<br>participantes toman notas y guardan imágenes de sus obras<br>favoritas del periodo elegido.<br>$\rightarrow$ Cuando pida a cada grupo que explore un periodo diferente de la historia<br>del arte, proporcione directrices claras y anime a tomar notas y a guardar<br>imágenes.                                                               |
| Debate<br>grupo:<br>en<br>trabajar<br>nuevos<br>en<br>equipos<br>$[0: 20 \text{ min}]$ | Los participantes se reagrupan para estar con gente nueva.<br>Después, comparten sus hallazgos con el resto, comprobando<br>similitudes y diferencias entre sus periodos de la historia del<br>arte.<br>$\rightarrow$ Al reagrupar a los participantes, deje tiempo suficiente para que cada grupo<br>comparta sus hallazgos y facilite el debate entre los participantes sobre las<br>semejanzas y diferencias entre los distintos periodos de la historia del arte.              |
| Cocreación:<br>hacer collages con<br>notas e imágenes<br>$[0: 20 \text{ min}]$         | Los grupos reciben diferentes movimientos o estilos artísticos.<br>A continuación, los participantes utilizan sus notas y las<br>imágenes seleccionadas para crear un<br>collage que represente el movimiento o estilo artístico<br>elegido.<br>$\rightarrow$ Anime a los participantes a ser creativos y divertirse.                                                                                                    |

 $14$  [Tutorial](https://www.youtube.com/watch?v=JU1_1aGyScw&ab_channel=KellyFitzgerald) sobre el uso de Google Arts and Culture

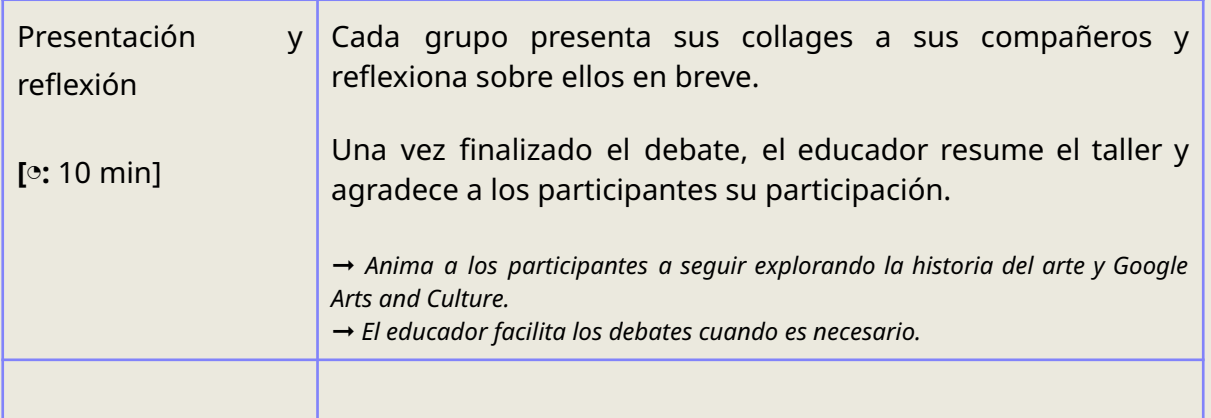

### **Información adicional**

### **Uso de la función de cronología de Google Arts and Culture - Tutorial del taller**

Introducción: En este taller, utilizaremos la función de cronología de Google Arts and Culture para explorar diversos periodos de la historia del arte. Esta guía te mostrará cómo acceder y utilizar esta potente herramienta para enriquecer tu experiencia de exploración del arte.

**Paso 1:** Acceda a Google Arts and Culture. Abre tu navegador web y accede al sitio web de Google Arts and Culture: [artsandculture.google.com.](https://artsandculture.google.com/)

**Paso 2: Accede a la** función de cronología. En la página principal de Google Arts and Culture, encontrarás un menú en la esquina superior izquierda. Haz clic en "Explorar" para abrir un menú desplegable. Dentro del menú desplegable, haz clic en "Cronología". Accederás a la función de cronología.

**Paso 3:** Explorar los periodos de la Historia del Arte. Ahora verá una línea de tiempo cronológica que abarca siglos de historia del arte. Desplácese horizontalmente para navegar por los distintos periodos. Haga clic en el período específico que desee explorar. Por ejemplo, si a tu grupo se le ha asignado el Renacimiento, haz clic en la sección "Renacimiento" de la línea de tiempo.

**Paso 4:** Explorar obras de arte y exposiciones. Dentro del periodo seleccionado, encontrará abundante información. Puede explorar las obras de arte, exposiciones y colecciones relacionadas con ese periodo. Haga clic en una obra o exposición para obtener más información. Encontrará información detallada, imágenes y, a veces, incluso visitas virtuales a los museos.

**Paso 5: Tome** notas y guarde las imágenes. Mientras explora, tome notas de los detalles importantes, los datos interesantes y sus impresiones sobre las obras de arte. Para guardar imágenes de tus obras favoritas, haz clic con el botón derecho en la imagen y selecciona "Guardar imagen como..." para descargarla en tu dispositivo.

**Paso 6:** Comparta sus hallazgos. Vuelva al grupo del taller y comparta la información y las imágenes que haya reunido. Discute la importancia del periodo que has explorado y de los artistas u obras de arte notables que hayas descubierto.

**Conclusión:** La función de cronología de Google Arts and Culture es un valioso recurso para los entusiastas del arte y los estudiantes. Siguiendo esta guía, podrás navegar por diferentes periodos de la historia del arte, recopilar información y participar en debates significativos durante el taller. Disfruta de tu exploración del mundo del arte.

## **TALLER 7 Caza de mapas**

#### ◔ **<sup>90</sup> min**

### **COMPLEJIDAD:**★ ★ ★

**VISIÓN GENERAL DEL TALLER:** El escenario está diseñado para crear un mapa geográfico completo de una zona elegida. Este mapa incluirá varios puntos que representarán obras de arte significativas, museos, bibliotecas de renombre y otros lugares de importancia cultural. Al hacer clic en cualquier punto, los usuarios podrán explorar ese lugar concreto accediendo a una descripción y viendo determinadas partes del mismo. Este mapa también incorpora un

elemento de juego de búsqueda del tesoro: dentro de los lugares auténticos, hay un lugar ficticio que guarda el tesoro secreto. Los participantes sólo podrán descubrir el tesoro explorando meticulosamente y descubriendo el patrimonio artístico de la zona.

#### **GRUPOS DESTINATARIOS:** adultos sin límite de edad

**GRUPO INCLUSIVO:** Personas sordas, personas con discapacidades físicas.

#### **NÚMERO DE PARTICIPANTES:** 2-20 personas

**MÉTODOS:** Romper el hielo, dinámicas de grupo, dinamización, team building

**MATERIALES NECESARIOS:** Un ordenador con conexión a Internet para cada participante, o uno para cada grupo de 4-5 personas; proyector.

#### **HERRAMIENTAS DIGITALES UTILIZADAS:**

- [Mentímetro](https://www.mentimeter.com/) o [Padlet](https://padlet.com/)
- [Chat](https://chat.openai.com/) GPT
- **[Dall-e](https://hotpot.ai/art-generator?s=dalle-mini) mini**
- [Wombo](https://www.w.ai/) arte
- [Google](https://www.google.com/docs/about/) Docs

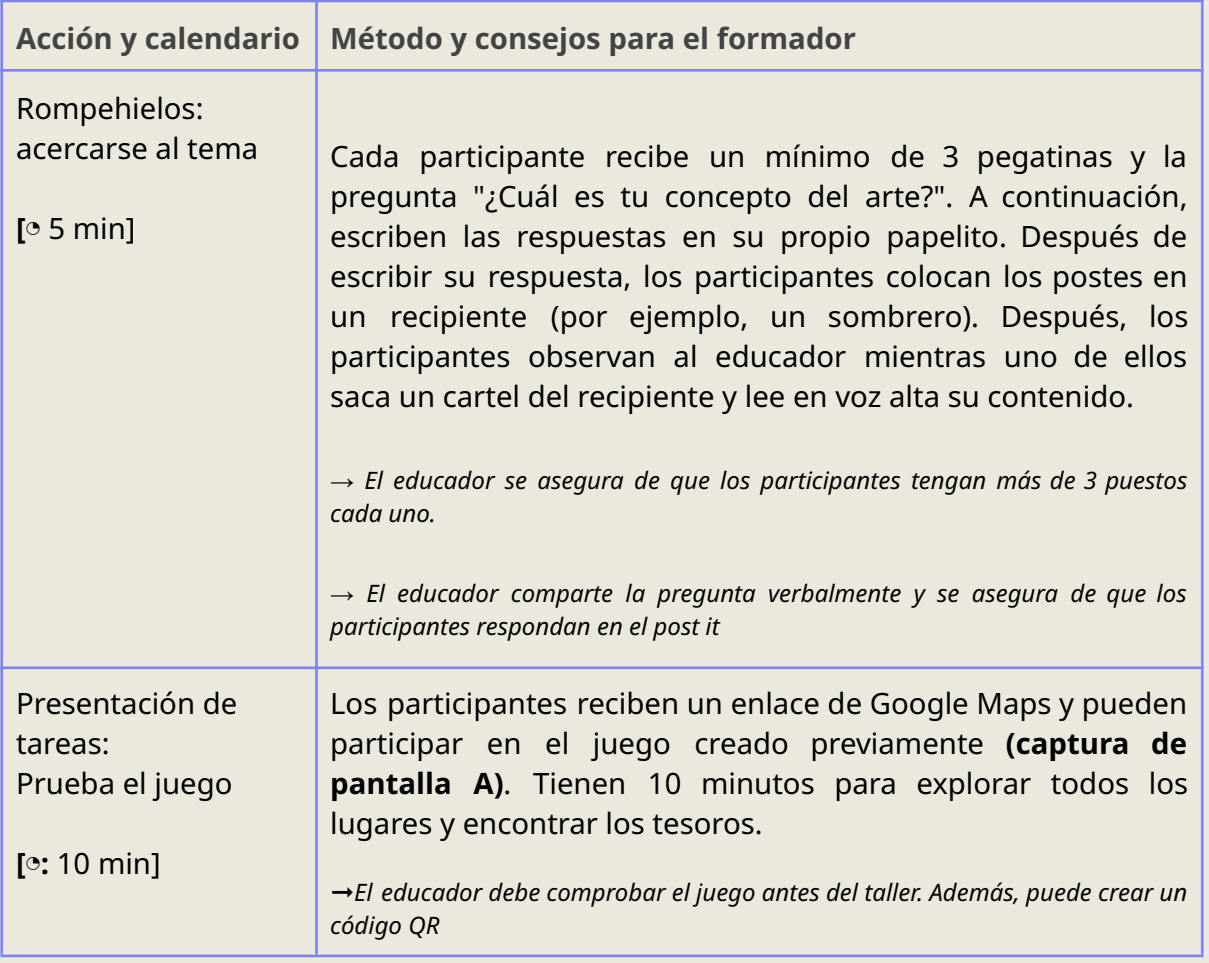

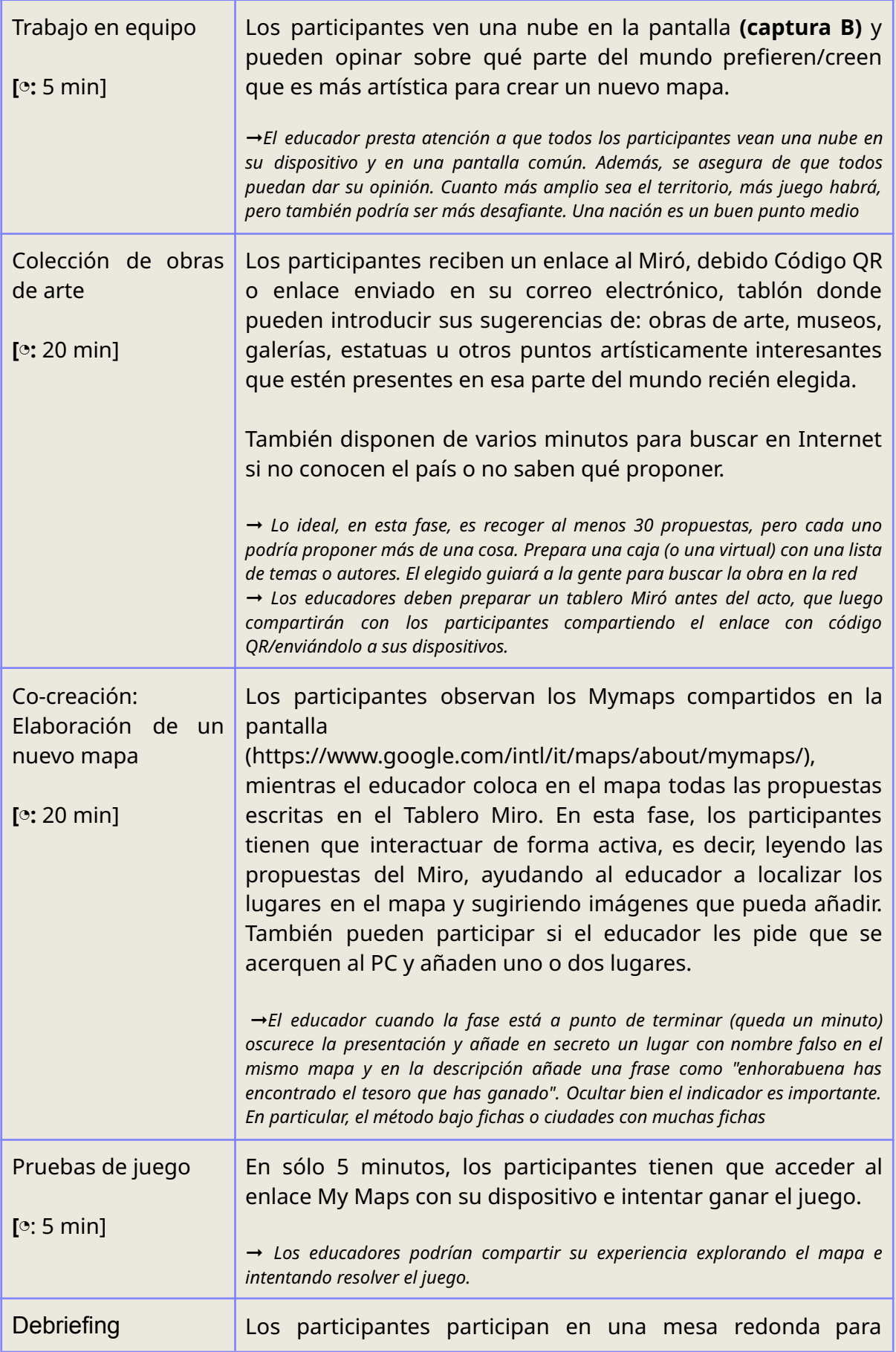

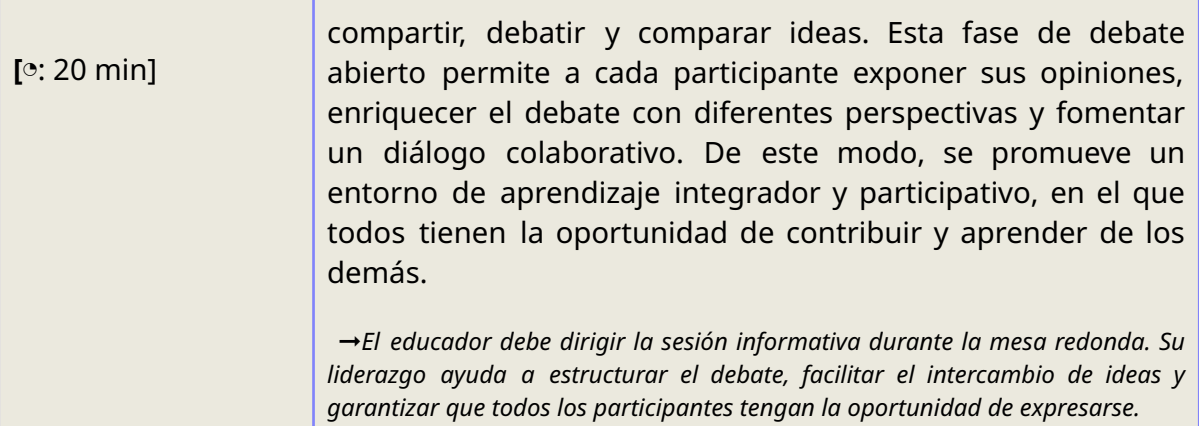

# *Información adicional*

### **Folletos:**

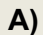

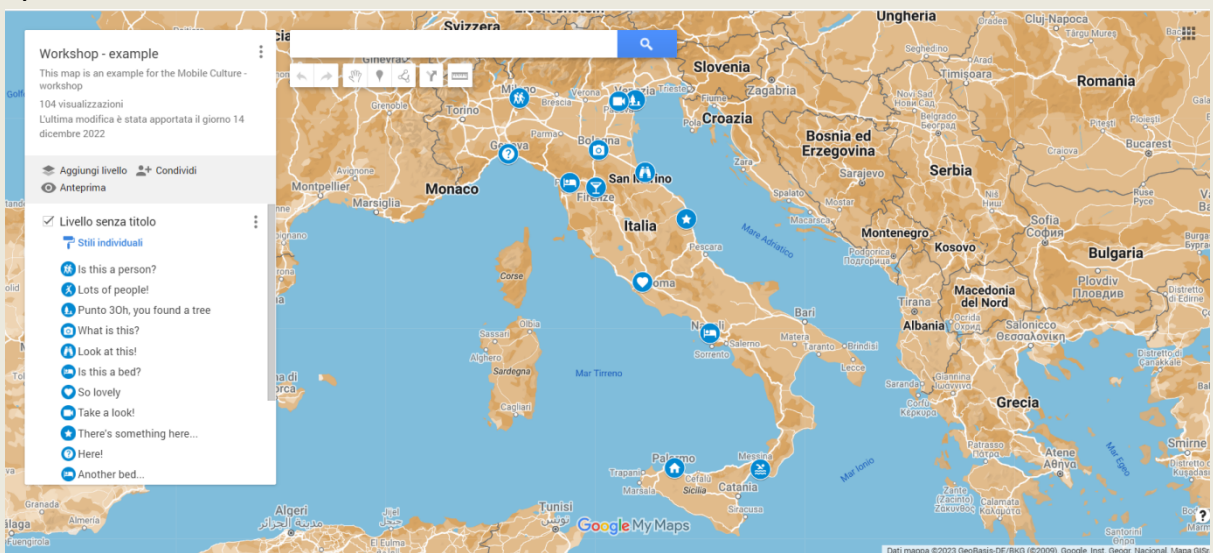

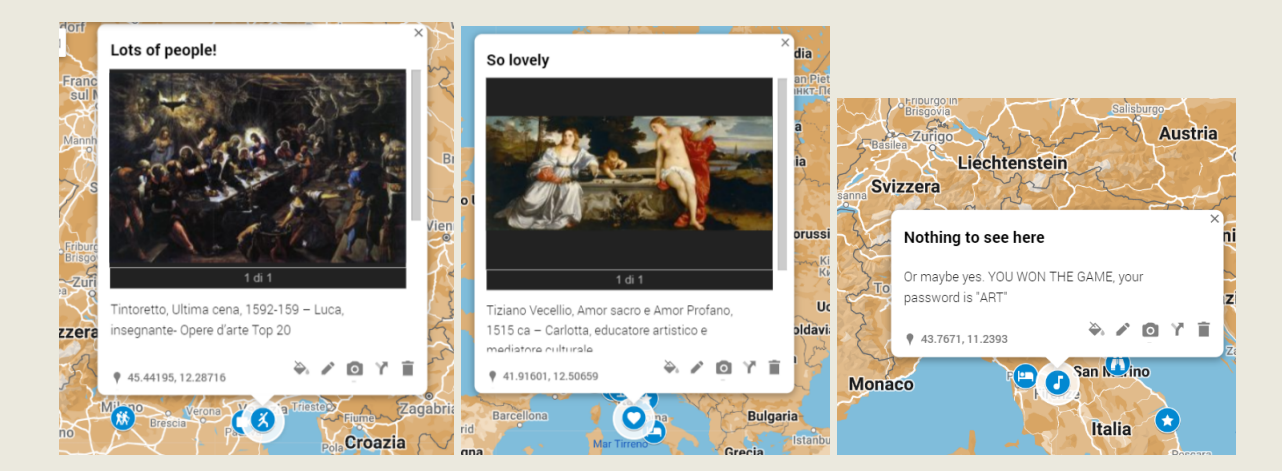

**B)**

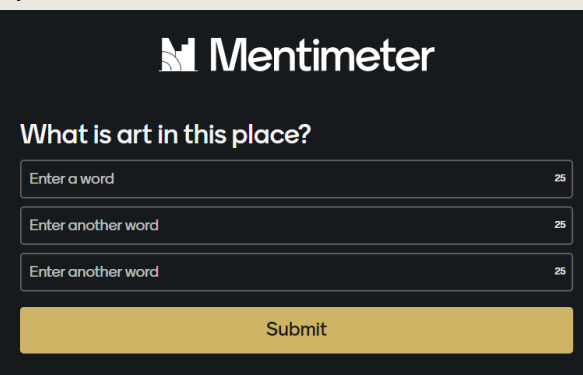

# **TALLER 8 Museo virtual**

◔ **<sup>60</sup> min**

### **COMPLEJIDAD:**★ ★ ★

**RESUMEN DEL TALLER:** Este taller permite a los participantes crear museos virtuales por su cuenta, similares a los que pueden ver cuando visitan otras instituciones en la web. También ayuda a los participantes a conocer mejor determinadas piezas temáticas o artísticas mientras aplican instrumentos digitales.

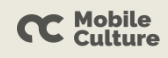

El escenario también pretende apoyar a los educadores culturales en sus actividades de aprendizaje. Ayuda a explicar el patrimonio de cualquier esfera del arte, desde la historia hasta las artes aplicadas o la arquitectura. La metodología de esta actividad consiste en explorar y aprender creando. Además, desarrolla el pensamiento creativo y las habilidades comunicativas de los participantes. Los educadores pueden utilizarla en línea y de forma híbrida.

**GRUPOS DESTINATARIOS:** Para todos los grupos de edad y procedencias

**GRUPO INCLUSIVO:** Personas mayores, personas con menos oportunidades, personas sordas

**NÚMERO DE PARTICIPANTES:** 15-20, dependiendo de la dinámica de trabajo

**MÉTODOS:** Romper el hielo, explorar y crear

**MATERIALES NECESARIOS:** Bolígrafos, notas adhesivas; ordenador portátil o tableta por participante (el uso de móviles es menos cómodo); conexión a Internet.

#### **HERRAMIENTAS DIGITALES UTILIZADAS:**

- Google Drive
- Ordenador portátil, ordenador o tablete para cada participante
- Cámara o cámara de smartphone de buena calidad
- Miro o Figma (tablero vacío que el educador prepara de antemano, con instrucciones sobre la edición)
- Zoom o plataforma similar (si el taller se realiza en línea)

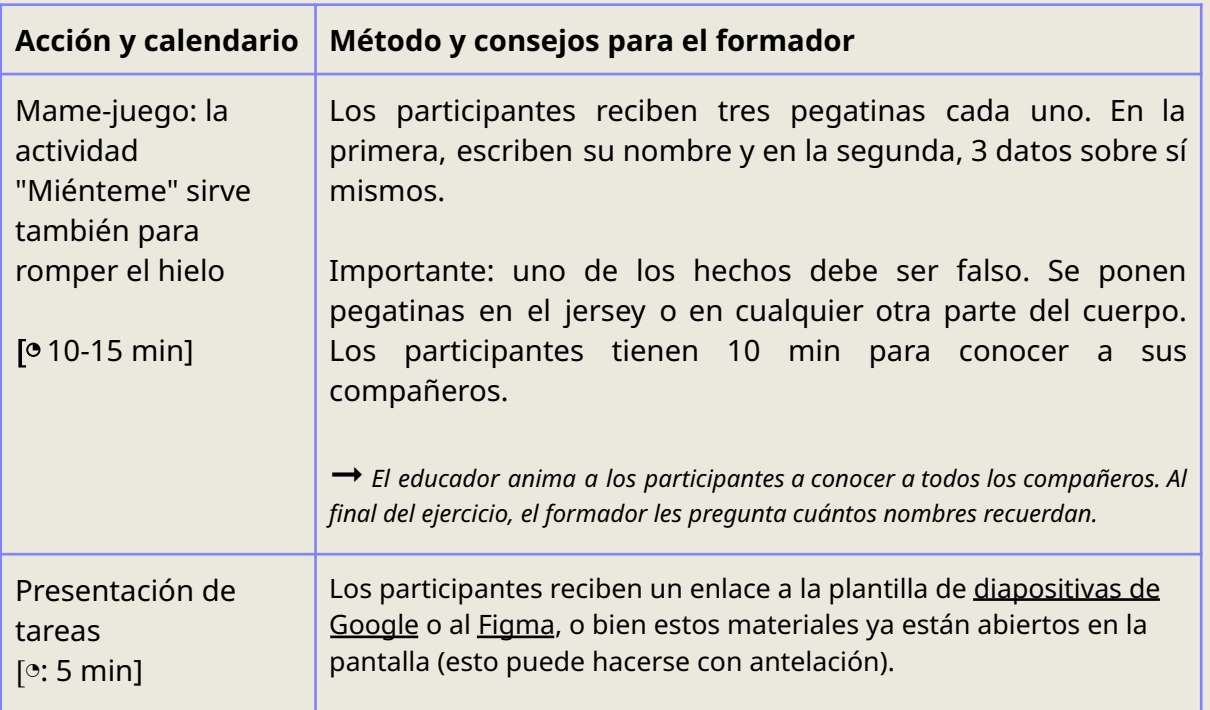

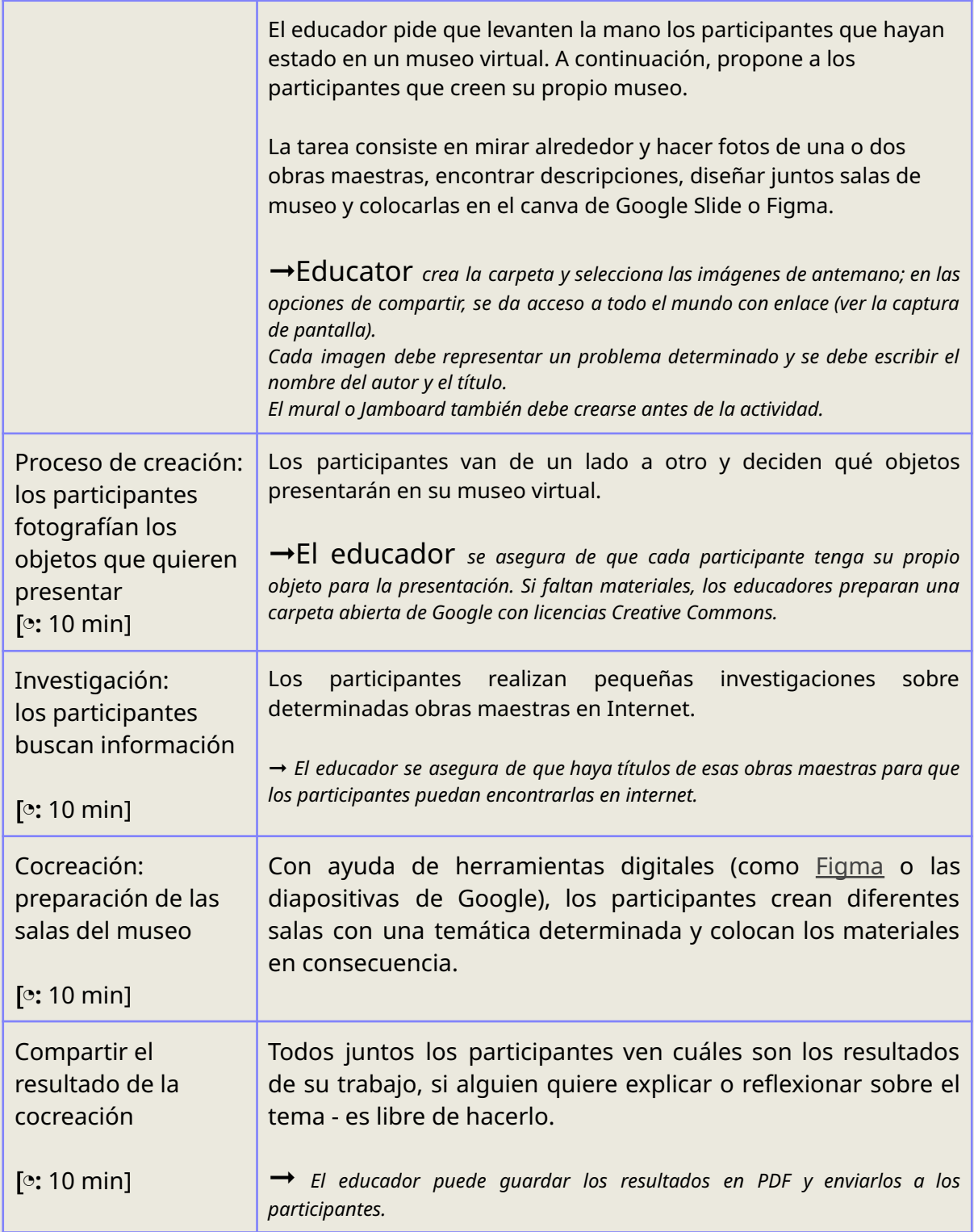

# *Información adicional*

**Folletos:**

- 1. Cómo crear un espacio de trabajo con la ayuda de Figma: [https:/](https://help.figma.com/hc/en-us/articles/4409612431383-Create-a-workspace)/help.figma.com/hc/en-us/articles/4409612431383-Create-a-workspace
- 2. Mira este vídeo para saber cómo crear y utilizar una sala virtual con la ayuda de Google Slides de forma rápida y sencilla: [https:](https://www.youtube.com/watch?v=Yp349SMWe0Y)//www.youtube.com/watch?v=Yp349SMWe0Y

### **RESUMEN**

Esta Publicación Digital fue diseñada específicamente para los trabajadores de GLAM y animadores culturales e introduce escenarios que pueden contribuir o enriquecer sus actividades. Dado que transmite la lista de herramientas digitales que los educadores pueden utilizar de forma gratuita, también contribuye a la inclusión, ofreciendo planes de actividades para personas con menos oportunidades, participantes con necesidades especiales o representantes de grupos minoritarios. Los destinatarios específicos de la publicación son educadores, formadores y entrenadores de los sectores GLAM y ONG.

El trabajo se basa en la colaboración entre 4 países: Polonia, España, Italia y Grecia. Cada país se inspiró en la investigación realizada previamente, en entrevistas con animadores culturales y en el aprendizaje de sus buenas prácticas.

La publicación digital incluye varias soluciones y diferentes perspectivas:

para educadores, empleados de ONG, formadores, animadores, facilitadores, voluntarios y otros activistas implicados en la educación no profesional, que quieran utilizar las nuevas tecnologías y los juegos de forma creativa en el arte, la cultura, la educación y el diseño;

para el desarrollo personal y profesional y para la comunidad local, que se dedican a los grupos excluidos y trabajan con personas poco cualificadas;

para profesionales de instituciones culturales que busquen inspiración o mejoras en su trabajo diario, por ejemplo, durante talleres con personas poco cualificadas, grupos en riesgo de exclusión o con desventajas (por ejemplo, ciegos y deficientes visuales).

También contribuye a las iniciativas de la Comisión Europea, como:

Refuerzo de la educación no formal: los escenarios de los talleres se diseñaron específicamente para las instituciones GLAM.

apoyo a las zonas rurales: los destinatarios de esta Publicación se encuentran en las pequeñas ciudades y zonas de difícil acceso.

hacer hincapié en la igualdad y ofrecer las mismas oportunidades a todos, independientemente de su edad, sexo o capacidades físicas.

El impacto previsto de la Publicación Digital está directamente relacionado con las necesidades de las instituciones culturales. En particular, pretende reforzar el uso de las herramientas digitales en las instituciones GLAM de los países socios, así como en toda Europa.

El impacto puede evaluarse a través de los indicadores cualitativos y cuantitativos recogidos como feedback. Esto se puede conseguir sabiendo cuántas veces los educadores de una determinada institución han utilizado los escenarios de los talleres, cuál es su actividad favorita, cómo ha mejorado su trabajo al utilizar las técnicas indicadas, etc. Del mismo modo, el aumento de la confianza en las herramientas digitales de los animadores culturales será uno de los indicadores importantes del éxito del impacto.

# **¿QUÉ SIGUE?**

El camino hacia las cosas grandes y complejas está hecho de pequeños pasos. El uso de este kit de herramientas sobre educación cultural ayudará al sector GLAM a digitalizarse sin estrés ni dificultades.

Entendemos que, debido a los presupuestos limitados y al exceso de trabajo, hay una gran necesidad de soluciones sencillas pero rentables. Y estos enfoques no sólo pueden hacer su trabajo más innovador, sino también más fácil. No sólo ofrecemos directrices e instrumentos, sino también un enfoque sobre cómo atraer nuevos visitantes a su institución.

Encontrará recomendaciones sobre cómo realizar actividades en línea, qué herramientas pueden ser útiles, cómo prepararlas y evaluarlas.

Le animamos a que utilice los escenarios escritos anteriormente. Verás que convertirse en un innovador cultural no es tan complicado como podría parecer. ¡Sé digital, sé móvil!

**El proyecto Mobile Culture incluye cursos gratuitos en línea para educadores, animadores culturales, GLAM y profesionales del sector de las ONG, así como una publicación gratuita con escenarios para talleres.**

**Únete a nosotros**.

Encontrará todo el material y más información en el sitio web de nuestro [proyecto](https://mobileculture.eu/) (mobileculture.eu).

Le invitamos con entusiasmo a participar en las actividades descritas en esta Guía práctica, así como a seguir nuestra formación en línea y explorar todos los recursos creados en conjunción con ella.

Confiamos en que le sirvan de inspiración y le ayuden a desarrollar programas únicos y atractivos para adultos, en particular ancianos, desempleados, personas con discapacidad (por ejemplo, ciegos y deficientes visuales), inmigrantes, refugiados o personas poco cualificadas, en zonas y comunidades de riesgo.

# <span id="page-38-0"></span>**CRÉDITOS**

**Nombre del proyecto:** Mobile Culture

**Número de referencia del proyecto:** 2020-1-PL01-KA227-ADU-096377

#### **Socios:**

#### **POLONIA**

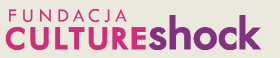

Fundacja Culture Shock (jefe de proyecto)

Contacto: [info@cultureshock.pl](mailto:info@cultureshock.pl)

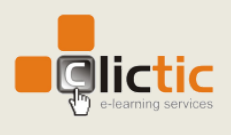

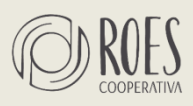

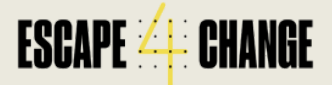

**ESPAÑA**

Clictic

Contacto: [info@clictic.es](mailto:info@clictic.es)

**GRECIA**

Roes Cooperativa

Contacto: [mobileculture@roes.coop](mailto:mobileculture@roes.coop)

**ITALIA**

Escape4Change SIaVS srl

Contacto: [info@escape4change.com](mailto:info@escape4change.com)

**Fecha de publicación:** 30.09.2023

El apoyo de la Comisión Europea a la elaboración de esta publicación no constituye una aprobación de su contenido, que refleja únicamente las opiniones de los autores, y la Comisión no se hace responsable del uso *que pueda hacerse de la información aquí difundida.*

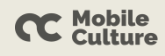